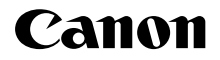

# PowerShot SX150 IS

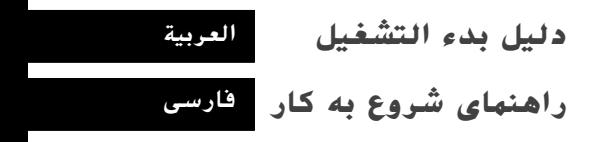

CEL-SO7WA2M0

## Canon

# PowerShot SX150 IS

# **دليل بدء التشغيل**

للحصول على مزيد من المعلومات التفصيلية، الرجاء الرجوع إلى دليل المستخدم الكامل المضمن في قرص DIGITAL CAMERA Manuals Disk

- تأكد من قراءة هذا الدليل، بما في ذلك قسم "احتياطات السالمة" قبل استخدام الكاميرا.
- ستساعدك قراءة هذا الدليل على معرفة كيفية استخدام الكاميرا بشكل صحيح.
	- قم بتخزين هذا الدليل بشكل آمن؛ لتتمكن من استخدامه في المستقبل. •

### **العــربية**

### **التحقق من حمتويات العبوة**

تحقق من وجود العناصر التالية في عبوة الكاميرا. ً وإذا لم تجد أيا منها، فاتصل بالموزع الذي قمت بشراء الكاميرا منه.

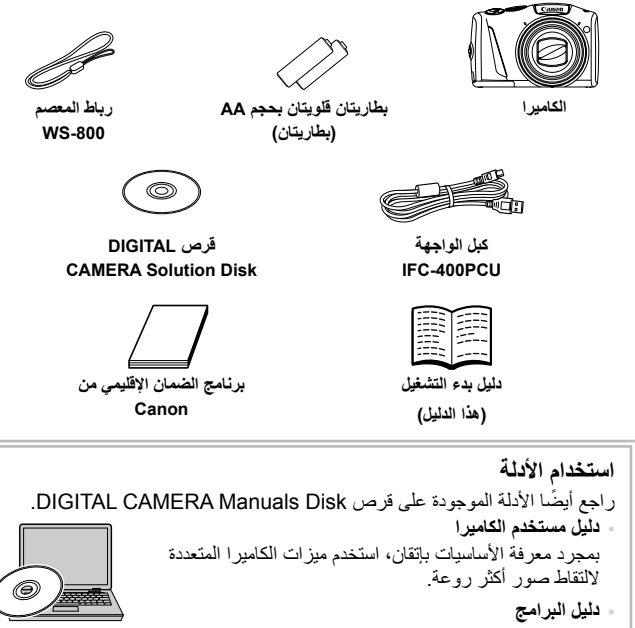

اقرأ هذا الدليل عندما تريد استخدام البرامج المضمنة.

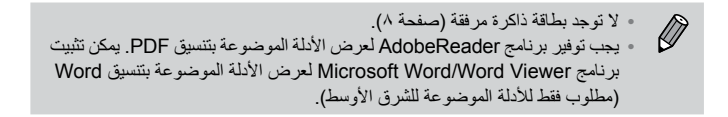

### **ً اقرأ ما يلي أوال**

**•**

- التقط بعض اللقطات التجريبية المبدئية وقم بعرضها؛ للتأكد أنه قد تم تسجيل الصور بطريقة صحيحة. والرجاء مالحظة أن شركة .Inc Canon والشركات التابعة لها ومؤسساتها الفرعية وموزعيها ليسوا مسئولين عن أية أضرار تبعية تنتج عن أي خلل وظيفي للكاميرا أو الملحقات - بما في ذلك بطاقات الذاكرة - والتي تؤدي إلى فشل تسجيل صورة أو فشل تسجيلها بطريقة قابلة للقراءة على الجهاز.
	- الصور المسجلة بواسطة هذه الكاميرا معدة لالستخدام الشخصي. ال تقم بتسجيل صور تنتهك قوانين حقوق النشر دون إذن مسبق من مالك حق النشر. والرجاء العلم أنه في حاالت محددة، قد ينتهك نسخ صور من أعمال أو عروض أو ملكيات تجارية - باستخدام كاميرا أو أي جهاز آخر - حقوق النشر أو حقوقًا قانونية أخرى، حتى في حالة التقاط الصورة بهدف الاستخدام الشخصي. **•**
		- للحصول على معلومات حول الضمان الخاص بالكاميرا، الرجاء الرجوع إلى برنامج الضمان اإلقليمي من Canon المرفق مع الكاميرا. **•**

للحصول على جهات اتصال دعم عمالء Canon، الرجاء االطالع على برنامج الضمان اإلقليمي من Canon.

- تم إنتاج شاشة LCD باستخدام تقنيات تصنيع فائقة الدقة. وتبلغ نسبة وحدات البكسل العاملة أكثر من ٩٩,٩٩٪ حسب المواصفات، ولكن قد تظهر وحدات بكسل غير العاملة أحيانًا كنقاط فاتحة أو داكنة. لا يعد ذلك خللاً وظيفيًا، ولا يؤثر على الصور المسجلة. **•**
	- َّفة بغالف رقيق من البالستيك لحمايتها ضد الخدش أثناء الشحن. وفي قد تتوفر شاشة LCD مغل حالة التغليف، قم بإزالة الغالف قبل استخدام الكاميرا. **•**
		- الرجاء الحرص عند تشغيل الكاميرا لفترة زمنية طويلة؛ حيث قد ترتفع درجة حرارة هيكل ً الكاميرا. وليس ذلك خلال ً وظيفيا. **•**

#### **CANON INC.**

30-2, Shimomaruko 3-chome, Ohta-ku, Tokyo 146-8501, Japan

#### **CANON EUROPA N.V.**

Bovenkerkerweg 59-61, 1185 XB Amstelveen. The Netherlands

### **احتياطات السالمة**

- ً قبل استخدام هذا المنتج، الرجاء التأكد من قراءة احتياطات السالمة الموضحة أدناه. وتأكد دائما من استخدام المنتج بطريقة صحيحة. **•**
- ُ إن الهدف من احتياطات السالمة المشار إليها في الصفحات التالية هو منع تعرضك واآلخرين لإلصابة، أو حدوث تلف بالجهاز. **•**
	- تأكد أيضًا من مراجعة الأدلة المضمنة مع أي جهاز ملحق يباع منفصلاً وتستخدمه<sub>.</sub>

**تحذير** يُشير هذا الرمز إلى إمكانية التعرض إلصابات خطيرة أو الوفاة.

**ال تقم بتشغيل الفالش في مسافة قريبة من أعين األشخاص. •** قد يؤدي التعرض للضوء الشديد الصادر عن الفالش إلى اإلضرار بالبصر. وبشكل خاص، عليك االبتعاد حتى مسافة متر واحد على الأقل بعيدًا عن الصغار عند استخدام الفلاش.

> **ً قم بتخزين هذا الجهاز بعيدا عن متناول األطفال والصغار. •** الرباط: قد يؤدي وضع الرباط حول رقبة الطفل إلى اختناقه.

**استخدم مصادر الطاقة الموصى بها فقط. • ال تحاول تفكيك المنتج أو تبديله أو تعريضه للحرارة. • تجنب إسقاط المنتج أو تعريضه لصدمات قوية. • لتجنب التعرض لإلصابة، ال تلمس األجزاء الداخلية للمنتج في حالة سقوطه أو تلفه. • توقف عن استخدام المنتج على الفور عند صدور دخان أو رائحة غريبة أو كان يعمل بطريقة غير طبيعية. • ال تستخدم مذيبات عضوية، مثل الكحول أو البنزين أو التنر لتنظيف المنتج. • ال تسمح بمالمسة المنتج للماء )مثل مياه البحر( أو أية سوائل أخرى. • ال تسمح بدخول السوائل أو األجسام الغريبة في الكاميرا. •** قد يؤدي ذلك إلى حدوث صدمة كهربائية أو حريق. في حالة احتكاك سوائل أو أجسام غريبة باألجزاء الداخلية للكاميرا، قم بإيقاف تشغيل الكاميرا على الفور وإخراج البطاريات.

**استخدم البطاريات الموصى بها فقط. • ال تضع البطاريات بالقرب من لهب مباشر وال تضعها فيه. •** قد تنفجر البطاريات أو يحدث تسرب بها مما يؤدي إلى حدوث صدمة كهربائية أو حريق. قد يؤدي ذلك إلى حدوث إصابات أو تلف بالبيئة المحيطة. وفي حالة حدوث تسرب بالبطاريات ومالمسة كهرل البطارية للعين أو الفم أو الجلد أو المالبس، قم بغسلها بماء غزير على الفور.

**قم بإيقاف تشغيل الكاميرا في المناطق التي يحظر فيها استخدام الكاميرا. •** قد تتداخل الموجات الكهرومغناطيسية الصادرة عن الكاميرا مع تشغيل المعدات اإللكترونية واألجهزة األخرى. فعليك توخي الحذر الكافي عند استخدام الكاميرا في المناطق التي يحظر فيها استخدام الأجهزة الإلكترونية، مثل الطائرات والمرافق الطبية.

**ال تقم بتشغيل القرص المضغوط المرفق/األقراص المضغوطة المرفقة في أي مشغل أقراص مضغوطة ال يدعم أقراص البيانات المضغوطة. •**

قد يؤدي االستماع إلى األصوات المرتفعة الصادرة عن تشغيل قرص مضغوط في مشغل أقراص مضغوطة صوتية )مشغل الموسيقى( باستخدام سماعات األذن إلى فقد السمع. باإلضافة إلى ذلك، قد يؤدي ذلك إلى تلف السماعات.

**تنبيه** يُشير هذا الرمز إلى إمكانية التعرض لإلصابة. **عند حمل الكاميرا باستخدام الرباط، احرص على عدم ارتطام الكاميرا أو تعريضها لصدمات أو اهتزازات قوية أو سقوطها على أجسام أخرى. احرص على عدم ارتطام العدسة أو الضغط عليها بقوة. •** فقد يؤدي ذلك إلى حدوث إصابة أو تلف الكاميرا. **عند استخدام الفالش، احرص على عدم تغطيته بأصابعك أو مالبسك.** • ع**ند استخدام الفلاش، احرص على عدم تغطيا**<br>فقد يؤدي ذلك إلى حدوث حريق أو تلف الفلاش<sub>.</sub> **تجنب استخدام المنتج أو وضعه أو تخزينه في األماكن التالية: األماكن المعرضة ألشعة الشمس القوية - األماكن المعرضة لدرجات حرارة أعلى من ٤٠ درجة مئوية - المناطق الرطبة أو المتسخة -** قد تسبب هذه المناطق حدوث تسرب للبطاريات أو ارتفاع درجة حرارتها أو انفجارها؛ مما يؤدي إلى حدوث صدمة كهربائية أو حريق أو حروق أو أية إصابات أخرى. **قد يتسبب عرض تأثيرات االنتقال لعرض الشرائح لفترات طويلة في حدوث انزعاج. •**

**تنبيه** يُشير هذا الرمز إلى إمكانية تلف الجهاز.

**•**

**•**

**ال توجه الكاميرا باتجاه مصادر اإلضاءة الساطعة )مثل ضوء الشمس في يوم ساطع(. •** فقد يؤدي ذلك إلى تلف مستشعر الصور.

**عند استخدام الكاميرا على شاطئ أو في أي موقع معرض للرياح، احرص على عدم السماح بوصول األتربة أو • الرمال إلى الكاميرا.** فقد يؤدي ذلك إلى حدوث قصور في أداء الكاميرا.

**في االستخدام العادي، قد يصدر الفالش كميات قليلة من الدخان.** » في الا**ستخدام العادي، فد يصدر الفلاش كميات فليله من الدخان.**<br>و هذا ناتج عن الكثافة العالية لغبار تو هج الفلاش والمواد الغريبة الملتصقة بمقدمة الفلاش<sub>.</sub> فالرجاء استخدام قطعة قماش قطنية لمسح الأتربة أو الغبار أو أية مواد غريبة من الفلاش لمنع ارتفاع الحرارة وتلف الفلاش.

> **قم بإزالة البطاريات وتخزينها عند عدم استخدام الكاميرا. •** ففي حالة ترك البطاريات داخل الكاميرا، قد يحدث تلف بسبب التسرب.

**قبل التخلص من البطاريات، قم بتغطية األطراف بشريط أو أية مواد عازلة أخرى.** - فبل التخلص من البطاريات، هم بتغطيه الاطراف بشريط او ايه مواد عازله اخر<br>حيث قد يؤدي احتكاكها بمواد معدنية أخرى موجودة إلى حدوث حريق أو انفجار .

**ال تقم بشحن البطاريات مختلفة األنواع في الوقت ذاته، أو ال تستخدم بطاريات قديمة مع أخرى جديدة. • ال تقم بتركيب البطاريات التي يوجد بها الطرفان + و– بشكل معكوس.** فقد يؤدي ذلك إلى حدوث قصور في أداء الكاميرا. **•**

**االصطالحات المستخدمة في هذا الدليل**

**ال تجلس أثناء وضع الكاميرا في جيبك. •** فقد يؤدي ذلك إلى حدوث قصور في أداء الشاشة أو تلفها.

**عند وضع الكاميرا في الحقيبة، تأكد من عدم مالمسة األشياء الصلبة للشاشة. ال تقم بإرفاق أية أشياء صلبة بالكاميرا.** • لا **تقم بارفاق ايه اشياء صلبه بالكاميرا.**<br>فقد يؤدي ذلك إلى حدوث قصور في أداء الشاشة أو تلفها<sub>.</sub> **•**

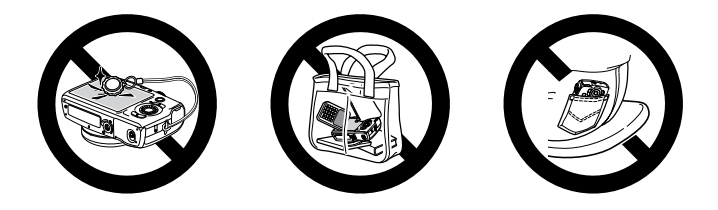

### **االصطالحات املستخدمة يف هذا الدليل**

- يتم استخدام الرموز في النص لتمثيل أزرار الكاميرا وأقراصها. **•**
- تظهر اللغة التي يتم عرضها على الشاشة داخل [ ] (أقواس مربعة). **•**
- يتم تمثيل أزرار االتجاهات وقرص التحكم والزر SET./FUNC بالرموز التالية. **•**

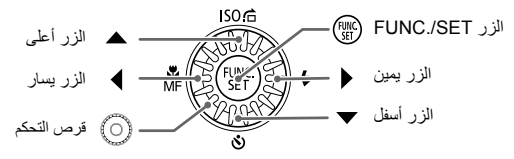

: أشياء يجب توخي الحذر معها : نصائح الستكشاف األخطاء وإصالحها : تلميحات للحصول على أقصى استفادة من الكاميرا : معلومات إضافية )صفحة xx): صفحات مرجعية )حيث يشير "xx "إلى رقم الصفحة( يفترض هذا الدليل ضبط جميع الوظائف على إعداداتها االفتراضية. تم الإشارة إلى الأنواع المختلفة لبطاقات الذاكرة التي يمكن استخدامها في هذه الكاميرا إجمالاً بمصطلح بطاقات الذاكرة في هذا الدليل. **• • • • • • •**

### |جدول المحتويات

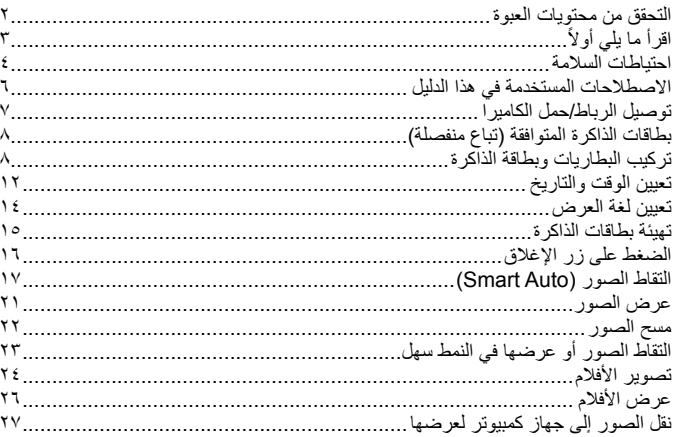

### توصيل الرباط/حمل الكاميرا

- قم بتوصيل الرباط المرفق ولفه حول معصمك لمنع سقوط الكاميرا أثناء الاستخدام.
- قم بإحكام يديك مقابل جسدك أثناء حمل الكامير ا بإحكام من جانبيها عند التصوير . تأكد من أن أصابعك لا تعوق الفلاش أثناء رفعه

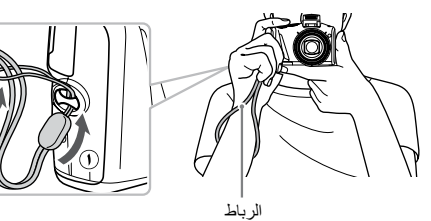

### **بطاقات الذاكرة املتوافقة )تباع منفصلة(**

يمكن استخدام البطاقات المذكورة أدناه دون قيود على السعة الخاصة بها.

- بطاقات الذاكرة SD\* **•**
- بطاقات الذاكرة SDHC\* **•**
- بطاقات الذاكرة SDXC\* تحتي **•**
	- بطاقات Fi-Eye **•**

\* تتوافق بطاقة الذاكرة هذه مع معايير SD ً . قد ال تعمل بعض البطاقات بشكل مناسب بناء ُ على نوع البطاقة الم َ ستخدمة.

ً بناء على إصدار نظام التشغيل الخاص بجهاز الكمبيوتر، قد ال يتم التعرف على بطاقات الذاكرة SDXC حتى عند استخدام أحد أجهزة قراءة البطاقات المتاحة في األسواق. فتحقق لتتأكد من ًا. دعم نظام التشغيل لبطاقات SDXC مسبق

### **معلومات حول بطاقات** Fi-Eye

ال نضمن دعم هذا المنتج لوظائف بطاقة Fi-Eye( بما في ذلك النقل الالسلكي(. وفي حالة وجود أية مشكلة تتعلق ببطاقة Eye-Fi، فالرجاء مراجعة الجهة المصنّعة للبطاقة. ً والحظ أيضا أنه يجب الحصول على موافقة الستخدام بطاقات Fi-Eye في العديد من البلدان أو المناطق. وال يُسمح باستخدام البطاقة بدون الحصول على موافقة. وإذا لم يكن من الواضح ما إذا كان قد تمت الموافقة على استخدام البطاقة في المنطقة، فالرجاء مراجعة الجهة المصنّعة للبطاقة.

### **تركيب البطاريات وبطاقة الذاكرة**

قم بتركيب البطاريات المرفقة وبطاقة ذاكرة (تباع منفصلة).

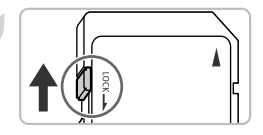

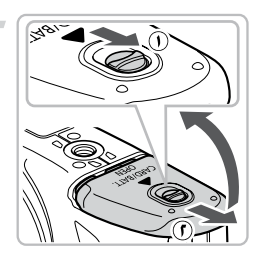

**تحقق من لسان الحماية من الكتابة الخاص بالبطاقة.** إذا كانت بطاقة الذاكرة تحتوي على لسان حماية من الكتابة عليها، فلن تتمكن من تسجيل صور إذا كان اللسان في وضع القفل. قم بتحريك اللسان ألعلى حتى تسمع صوت نقرة.

**افتح الغطاء.** قم بإزاحة قفل الغطاء مع االستمرار ) (، ثم أزح الغطاء وقم بفتحه ) ( كما هو موضح.

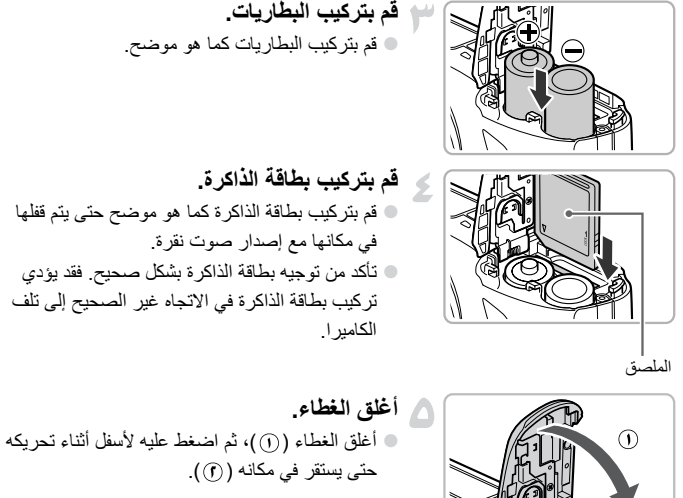

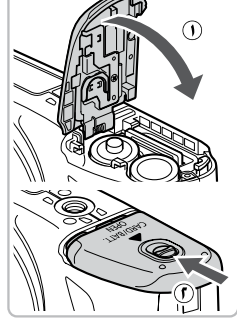

تتمكن من التقاط صور أو مسحها.

S

**ماذا يعني ظهور ]بطاقة الذاكرة مقفلة[ على الشاشة؟**

إذا كان لسان الحماية من الكتابة في وضع القفل، فستظهر الرسالة [بطاقة الذاكرة مقفلة] على الشاشة ولن

### **إخراج بطاقة الذاكرة**

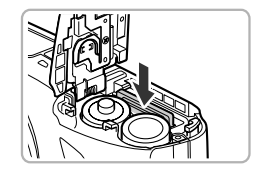

ادفع بطاقة الذاكرة إلى الداخل حتى تسمع صوت نقرة، ثم حررها ببطء. سوف تبرز بطاقة الذاكرة ألعلى.

**عدد اللقطات الممكنة/أوقات التصوير والتشغيل**

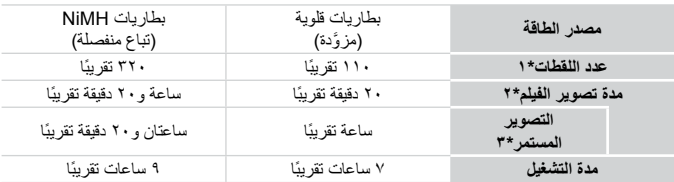

- \*1 يعتمد عدد اللقطات التي يمكن التقاطها على معيار القياس الخاص بـ Products Imaging & Camera (CIPA (Association.
	- \*2 تعتمد األوقات على اإلعدادات االفتراضية وبدء التشغيل وإيقافه وتشغيل الكاميرا وإيقاف تشغيلها وعمليات أخرى كاستخدام الفالش على سبيل المثال.
	- \*3 ً تعتمد األوقات على التصوير المتكرر حتى يتم بلوغ الحد األقصى لطول المقطع أو يتوقف التسجيل تلقائيا.
		- قد يقل عدد اللقطات التي يمكن التقاطها ووقت التصوير عن المذكور أعاله في بعض ظروف التصوير. •
		- قد يختلف عدد اللقطات التي يمكن التقاطها ووقت التصوير بشكل كبير باختالف نوع البطاريات القلوية المُستخدَمة.
			- إن قيم بطاريات NiMH مبنية على البطاريات المشحونة بالكامل. •

### **البطاريات المتوافقة**

البطاريات القلوية من النوع AA وبطاريات NiMH من النوع AA من Canon( تباع منفصلة( )انظر دليل مستخدم الكاميرا(.

**هل يمكن استخدام أية بطاريات أخرى؟**

يوصى بعدم استخدام أية بطاريات أخرى بخالف المذكورة أعاله؛ حيث يتأثر األداء بشكل كبير.

**ما سبب استخدام بطاريات NiMH؟**

تدوم فترة استخدام بطاريات NiMH لمدة أطول من البطاريات القلوية، وبخاصة في األجواء الباردة.

#### **تركيب البطاريات وبطاقة الذاكرة**

#### **مؤشر شحن البطارية**

ً عندما يكون شحن البطارية منخفضا، سيظهر رمز ورسالة يشيران إلى ذلك. وإذا تم شحن البطاريات، فسيختفي الرمز والرسالة.

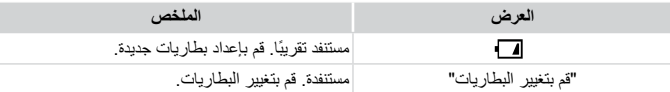

### **عدد اللقطات لكل بطاقة ذاكرة**

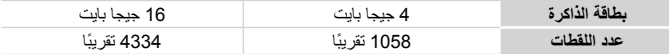

تعتمد القيم على اإلعدادات االفتراضية. •

• يختلف عدد اللقطات التي يمكن التقاطها وفقًا لإعدادات الكاميرا والهدف المطلوب التقاطه وبطاقة الذاكرة المستخدمة.

#### **هل يمكنك مراجعة عدد اللقطات التي يمكن التقاطها؟** Q

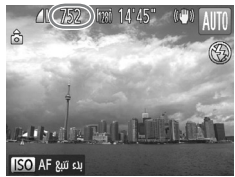

يمكن التقاطها عندما تكون مراجعة عدد اللقطات التي يمكن التقاطها عندما تكون " الكاميرا في نمط التصوير )صفحة 17(.

**تعيني الوقت والتاريخ**

ً ستظهر شاشة إعدادات الوقت/التاريخ عند تشغيل الكاميرا ألول مرة. ونظرا ألن التواريخ واألوقات التي يتم تسجيلها على الصور تعتمد على هذه اإلعدادات، فتأكد من ضبطها.

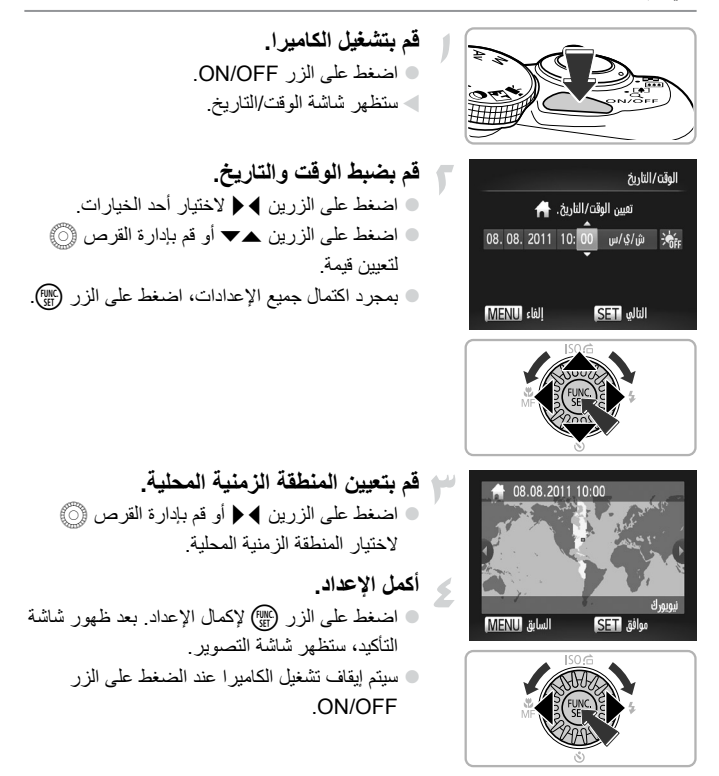

**ظهور شاشة الوقت/التاريخ مرة أخرى**

قم بضبط الوقت والتاريخ الصحيحين. إذا لم تقم بضبط الوقت والتاريخ والمنطقة الزمنية المحلية، فستظهر شاشة الوقت/التاريخ في كل مرة تقوم فيها بتشغيل الكاميرا.

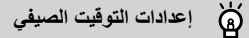

إذا قمت باختيار على في الخطوة ٢ في صفحة ١٢ والضغط على الزرين ▲▼ أو إدارة القرص ۞ الختيار ﴾ في: فستقوم بتعيين الوقت على التوقيت الصيفي (إضافة ساعة واحدة).

### **تغيري الوقت والتاريخ**

يمكنك تغيير إعدادات الوقت والتاريخ الحالية.

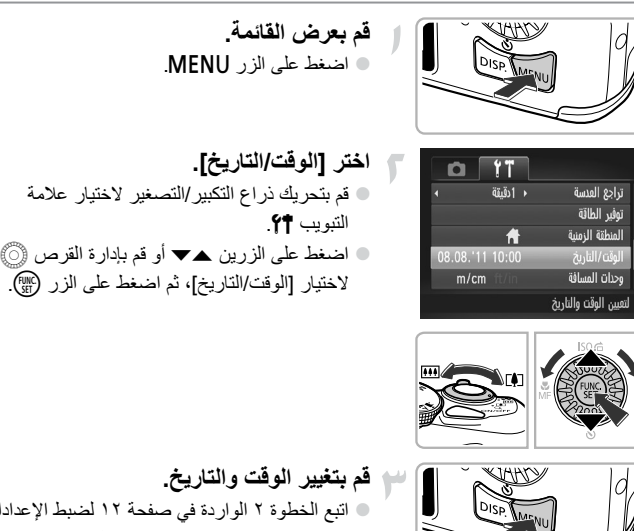

اتبع الخطوة ٢ الواردة في صفحة 12 لضبط اإلعدادات. اضغط على الزر n إلغالق القائمة.

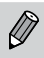

تحتوي الكاميرا على بطارية مدمجة للوقت/التاريخ (بطارية احتياطية). في حالة ظهور قائمة الوقت/التاريخ في كل مرة يتم فيها تشغيل الكاميرا، حتى عند ضبط الوقت/التاريخ بشكل صحيح، اتصل بأحد مكاتب Canon لمساعدة دعم العمالء.

**تعيني لغة العرض**

يمكنك تغيير اللغة التي يتم عرضها على الشاشة.

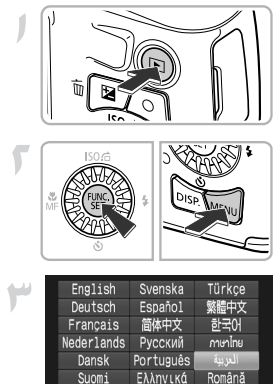

**قم بالدخول إلى نمط التشغيل.** اضغط على الزر .1

**قم بعرض شاشة اإلعدادات.** اضغط مع االستمرار على الزر m، ثم على الفور اضغط على الزر MENU.

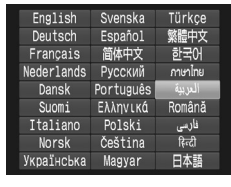

**قم بتعيين لغة العرض.** اضغط على األزرار rqpo أو قم بإدارة القرص 5 الختيار لغة، ثم اضغط على الزر m. بمجرد تعيين لغة العرض، سيتم إغالق شاشة اإلعدادات.

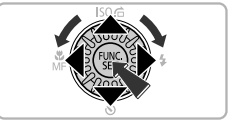

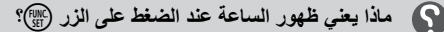

ستظهر الساعة إذا مر وقت أكثر من اللازم بين الضغط على الزر (ص) والزر MENU في الخطوة ٢. في حالة ظهور الساعة، اضغط على الزر (ص) لإزالة الساعة وتكرار الخطوة ٢.

يمكنك أيضًا تغيير لغة العرض بالضغط على الزر MENU لاختيار [اللغة ]] في علامة التبويب 71

### **تهيئة بطاقات الذاكرة**

قبل استخدام بطاقة ذاكرة جديدة أو بطاقة ذاكرة سبقت تهيئتها في أجهزة أخرى، يجب عليك تهيئة البطاقة باستخدام هذه الكاميرا. سبتم مسح جميع البيانات المحفوظة على بطاقة الذاكر ة عند تهيئتها (بدء استخدامها). ونظرًا لعدم َّ إمكانية استرداد البيانات الممسوحة، فتوخ الحذر الكافي قبل تهيئة بطاقة الذاكرة. قبل تهيئة بطاقة [Fye-F (انظر د*ليل مستخدم الكاميرا )*، تأكد من تثبيت البرنامج المُضمن في البطاقة على جهاز كمبيوتر.

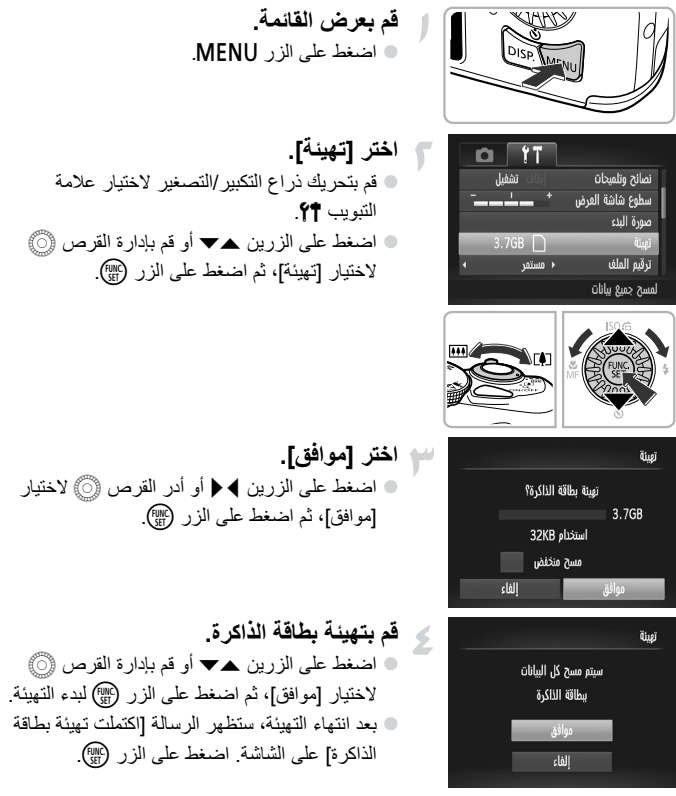

- تعمل تهيئة بطاقة الذاكرة أو مسح البيانات الموجودة بها فقط على تغيير معلومات إدارة الملفات  $\bf \overline 0$ الموجودة بالبطاقة ولا تضمن مسح محتوياتها تمامًا. كن حذرًا عند نقلٍ ملكية بطاقة ذاكرة أو التخلص منها. وعند التخلص من بطاقة ذاكرة، اتخذ االحتياطات الضرورية، مثل تحطيم البطاقة ً فعليا لمنع تسرب المعلومات الشخصية.
	- $\oslash$ ُ قد تكون السعة اإلجمالية لبطاقة الذاكرة المعروضة على شاشة التهيئة أقل من المشار إليها **•** على بطاقة الذاكرة.
	- قم بإجراء مسح منخفض (انظر د*ليل مستخدم الكاميرا*) لبطاقة الذاكرة إذا كانت الكامير الا تعمل بشكل صحيح أو إذا انخفضت سرعة التسجيل/القراءة ببطاقة الذاكرة أو إذا انخفضت سرعة التصوير المستمر أو عند توقف تسجيل األفالم بشكل مفاجئ. **•**

### **الضغط على زر اإلغالق**

لالتقاط صور في بؤرة التركيز، تأكد من الضغط أولاً على زر الإغلاق برفق (جزئيًا) للتركيز، ثم اضغط عليه بالكامل لاللتقاط.

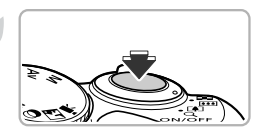

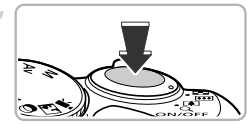

**ً اضغط على الزر جزئيا )اضغط برفق للتركيز(.** ُصدر الكاميرا صوت تنبيه مرتين اضغط برفق حتى ت وتظهر إطارات AF في مكان تركيز الكاميرا.

**اضغط على الزر بالكامل )اضغط على الزر بالكامل لاللتقاط(.** تقوم الكاميرا بتشغيل صوت الغالق وتصوير اللقطة. ً نظرا ألنه يتم تصوير اللقطة أثناء تشغيل صوت الغالق، فاحرص على عدم تحريك الكاميرا.

### **هل يتغير طول صوت الغالق؟**

نظرًا لاختلاف الوقت المطلوب للتصوير بناءً على المشهد المطلوب التقاطه، فقد يتغير طول صوت الغالق. في حالة تحرك الكاميرا أو الهدف أثناء تشغيل صوت الغالق، قد تكون الصورة المسجلة مشوشة. **• •**

ً في حالة التصوير دون الضغط على زر الغالق جزئيا، فقد ال تكون الصورة في بؤرة التركيز.

### **التقاط الصور )**Auto Smart**)**

ً نظر ً ا ألنه يمكن للكاميرا تحديد الهدف وظروف التصوير، يمكنك تركها لتقوم تلقائيا بتحديد أفضل اإلعدادات للمشهد، وما عليك إال التصوير.

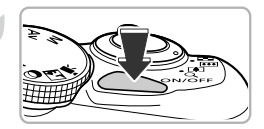

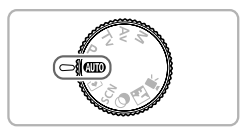

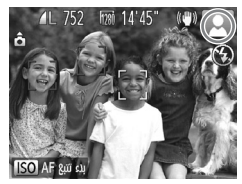

**قم بتشغيل الكاميرا.** اضغط على الزر OFF/ON. ستظهر شاشة البدء.

**قم بالدخول إلى النمط** A**.** ة قم بتعيين قرص الأوضاع على **AUD**. ُصدر الكاميرا عند توجيه الكاميرا نحو الهدف، ست ً ضوضاء خفيفة أثناء تحديد المشهد. سيظهر الرمز الخاص بالمشهد المحدد، ورمز النمط IS على الشاشة (انظر د*ليل مستخدم الكامير ا*). ستركز الكاميرا على األهداف الملتقطة وتعرض إطارات حولها.

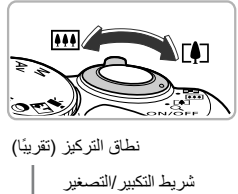

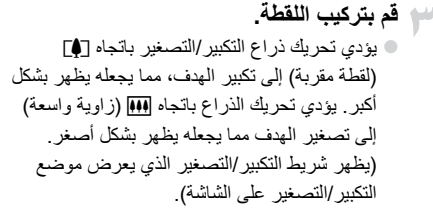

#### التقاط الصور (Smart Auto)

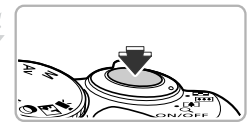

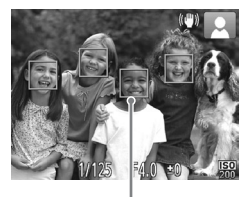

إيطارAF

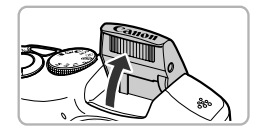

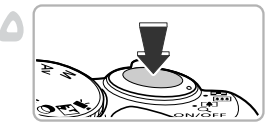

**قم بالتركيز.** ً اضغط على زر اإلغالق جزئيا للتركيز.

ُصدر صوت تنبيه عندما تقوم الكاميرا بالتركيز، ست مرتين وستظهر إطارات AF في موضع تركيز الكاميرا. ستظهر عدة إطارات من إطارات AF عند تركيز الكاميرا على أكثر من نقطة واحدة. 

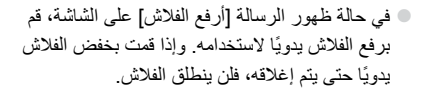

**قم بالتصوير.** اضغط على زر اإلغالق بالكامل للتصوير. ستقوم الكاميرا بتشغيل صوت الغالق ثم التصوير. سيتم ً تشغيل الفالش تلقائيا في ظروف اإلضاءة المنخفضة إذا تم رفعه. ً ستظهر الصورة على الشاشة لمدة ثانيتين تقريبا. يمكنك التقاط صورة ثانية بالضغط على زر اإلغالق ً أخرى، حتى أثناء عرض صورة. مرة 

**ماذا أفعل عند...**  $\mathbf \Omega$ 

اإلضاءة.

**عدم ظهور ألوان الصور وسطوعها كما هو متوقع؟** قد لا يطابق رمز المشهد (انظر *دليل مستخدم الكامير ا*) الذي يظهر على الشاشة المشهد الحقيقي، وقد لا ِّ تحصل على النتائج المتوقعة. إذا حدث ذلك، فجرب التصوير في النمط G( انظر دليل مستخدم الكاميرا(. **ظهور إطارات بيضاء ورمادية عند توجيه الكاميرا نحو هدف؟** يظهر إطار أبيض حول الوجه أو الهدف الذي التقطته الكاميرا، بينما تظهر إطارات رمادية على الأوجه األخرى الملتقطة. ستتبع اإلطارات األهداف في نطاق معين. ومع ذلك إذا تحركت الأهداف، فستختفي الإطارات الرمادية، وسيبقى الإطار الأبيض فقط. **ماذا يحدث إذا لم يظهر اإلطار على الهدف الذي تريد تصويره؟** ِّ ربما لم تلتقط الكاميرا الهدف، وقد تظهر اإلطارات في الخلفية. إذا حدث ذلك، فجرب التصوير في النمط G( انظر دليل مستخدم الكاميرا(. **ً ظهور إطار أزرق عند الضغط على زر اإلغالق جزئيا؟** يظهر إطار أزرق عند التقاط هدف متحرك، وسيتم ضبط التركيز ودرجة اإلضاءة باستمرار )بؤرة تلقائية(. • **ظهور وميض الرمز ولج**ب؟ قم بتثبيت الكاميرا على حامل ثالثي القوائم حتى ال تتحرك الكاميرا وال تكون الصورة واضحة. **عدم تشغيل الكاميرا ألية أصوات؟ •** من المحتمل أن تكون قد قمت بالضغط على الزر l أثناء تشغيل الكاميرا، مما يعمل على إيقاف تشغيل جميع الأصوات. لتشغيل الأصوات، اضغط على الزر MENU لاختيار [صامت] في علامة التبويب ¶¢، ثم اضغط على الزرين ♦ ﴿ لاختيار [إيقاف]. **ظهور الصورة داكنة حتى في حالة تشغيل الفالش أثناء التصوير؟** الهدف بعيد للغاية بحيث يصعب وصول الفالش إليه. يتراوح نطاق الفالش الفعال بين 50 سم - 3.0 م تقريبًا عند أقصى حد لاتساع الزاوية (إبه)) و ١,٠ – ٢,٠ م تقريبًا عند أقصى حد للقطة المقربة ([4]). **ً إصدار الكاميرا صوت تنبيه مرة واحدة عند الضغط على زر اإلغالق جزئيا؟** قد يكون الهدف قريبًا جدًا. عندما تكون الكامير ا عند أقصى حد لاتساع الزاوية (إبهة))، تحرك مسافة 1 ً سم أو أكثر بعيدا عن الهدف، ثم قم بالتصوير. وعندما تكون الكاميرا عند أقصى حد للقطة المقربة )i ً) ، تحرك مسافة 1 م أو أكثر بعيدا. **ً إضاءة المصباح عند الضغط على زر اإلغالق جزئيا؟ •**لتقليل العين الحمراء والمساعدة على التركيز، قد يضيء المصباح عند التصوير في المناطق منخفضة **• • • • • •**

التقاط الصور (Smart Auto)

**ماذا يعني ظهور ]شحن الفالش[ على الشاشة، وكان الرمز** h **يومض عندما أحاول التصوير؟ •** جاري شحن الفالش. يمكنك التصوير عند انتهاء إعادة الشحن.

> ්ඛ් **ماذا يعني ظهور رمز ما على الشاشة؟**

سيظهر الرمز الخاص بالمشهد المحدد، ورمز النمط IS على الشاشة. للحصول على تفاصيل حول الرموز التي تظهر ، راجع "رموز المشاهد" (انظر د*ليل مستخدم الكامير ا*) و"رموز النمط IS" (انظر د*ليل مستخدم الكامير ا*).

#### ۵Ď **اختيار الهدف المطلوب التركيز عليه )تتبع AF)**

بعد الضغط على الزر ٨ وعرض . قم بتوجيه الكاميرا بحيث يكون . قمي الهدف الذي تريد ً التركيز عليه. اضغط مع االستمرار على زر اإلغالق جزئيا لعرض إطار أزرق في موضع التركيز وسيتم الاحتفاظ بدرجة الإضاءة (بؤرة تلقائية). اضغط على زر الإغلاق بالكامل للتصوير

**عرض الصور**

يمكنك عرض الصور التي تم التقاطها على الشاشة.

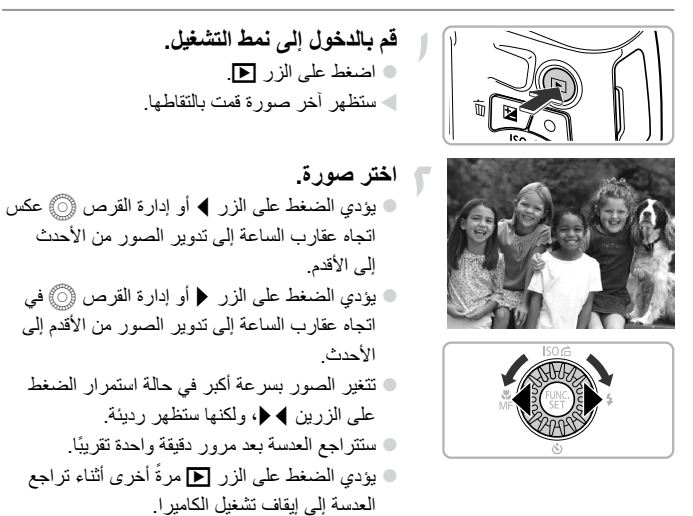

**التبديل إلى نمط التصوير** ۵

ً يؤدي الضغط على زر اإلغالق جزئيا أو إدارة قرص األوضاع في نمط التشغيل إلى تحويل الكاميرا إلى نمط التصوير.

**مسح الصور**

يمكنك اختيار صور ومسحها بمعدل صورة في كل مرة. والرجاء العلم أنه ال يمكن استعادة الصور التي يتم مسحها. فعليك توخي الحذر الكافي قبل مسح صورة.

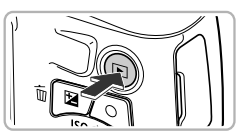

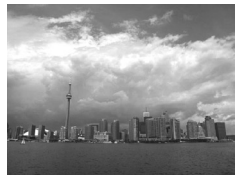

**قم بالدخول إلى نمط التشغيل.** اضغط على الزر .1 ستظهر آخر صورة قمت بالتقاطها.

**اختر صورة ليتم مسحها.** قم بالضغط على الزرين rq أو أدر القرص 5 لعرض صورة ليتم مسحها.

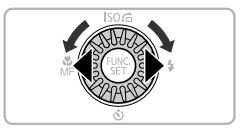

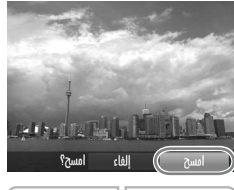

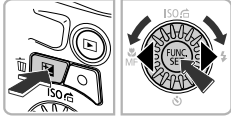

**قم بمسح الصورة.** اضغط على الزر a. عند ظهور الرسالة ]امسح؟[ على الشاشة، اضغط على الزرين ♦ ♦ أو أدر قرص ۞ لاختيار [امسح]، ثم اضغط على الزر (FUNC سيتم مسح الصورة المعروضة. ً لإلنهاء بدال من المسح، اضغط على الزرين rq أو أدر قرص ۞ لاختيار [إلغاء]، ثم اضغط على الزر (ص).

### التقاط الصور أو عرضها في النهط سهل

في النمط سهل، يتم عرض إرشادات التشغيل على الشاشة ويتم ضبط الكاميرا بحيث ال تعمل إال الأزرار وذراع التكبير/التصغير وزر الأفلام (صفحة ٢٤) الموضحة في هذه الصفحة. ويمنع ذلك التشغيل الخاطئ للكاميرا؛ مما يسمح بالتقاط صور وعرضها دون قلق حتى للمبتدئين.

### **التصوير**

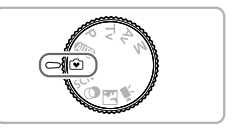

**6** قم بتعيين قرص الأوضاع على @. اتبع الخطوات ٣ - ٥ الواردة في صفحة 17 – 18 للتصوير (لن يتم تشغيل أي صوت).

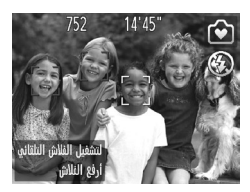

**العرض**

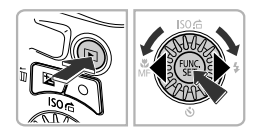

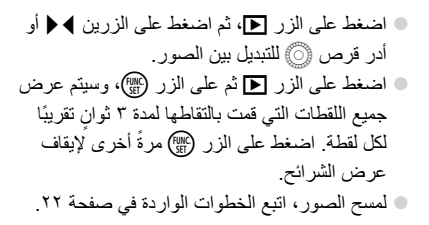

<mark>تصوير الأفلام</mark>

ستقوم الكاميرا بتحديد الهدف وظروف التصوير وتحديد أفضل اإلعدادات للمشهد. وسيتم تسجيل الصوت بصيغة استريو.

$$
\begin{array}{|c|c|}\n\hline\n\text{A} & \text{B} \\
\hline\n\text{B} & \text{C} \\
\hline\n\text{C} & \text{D} \\
\hline\n\text{D} & \text{E} \\
\hline\n\text{E} & \text{E} \\
\hline\n\text{E} & \text{E} \\
\hline\n\text{E} & \text{E} \\
\hline\n\text{E} & \text{E} \\
\hline\n\text{E} & \text{E} \\
\hline\n\text{E} & \text{E} \\
\hline\n\text{E} & \text{E} \\
\hline\n\text{E} & \text{E} \\
\hline\n\text{E} & \text{E} \\
\hline\n\text{E} & \text{E} \\
\hline\n\text{E} & \text{E} \\
\hline\n\text{E} & \text{E} \\
\hline\n\text{E} & \text{E} \\
\hline\n\text{E} & \text{E} \\
\hline\n\text{E} & \text{E} \\
\hline\n\text{E} & \text{E} \\
\hline\n\text{E} & \text{E} \\
\hline\n\text{E} & \text{E} \\
\hline\n\text{E} & \text{E} \\
\hline\n\text{E} & \text{E} \\
\hline\n\text{E} & \text{E} \\
\hline\n\text{E} & \text{E} \\
\hline\n\text{E} & \text{E} \\
\hline\n\text{E} & \text{E} \\
\hline\n\text{E} & \text{E} \\
\hline\n\text{E} & \text{E} \\
\hline\n\text{E} & \text{E} \\
\hline\n\text{E} & \text{E} \\
\hline\n\text{E} & \text{E} \\
\hline\n\text{E} & \text{E} \\
\hline\n\text{E} & \text{E} \\
\hline\n\text{E} & \text{E} \\
\hline\n\text{E} & \text{E} \\
\hline\n\text{E} & \text{E} \\
\hline\n\text{E} & \text{E} \\
\hline\n\text{E} & \text{E} \\
\hline\n\text{E} & \text{E} \\
\hline\n\text{E} & \text{E} \\
\hline\n\text{E} & \text{E} \\
\hline\n\text{E} & \text{E} \\
\hline\n\text{E} & \text{E} \\
\hline\n\text{E} & \text{E} \\
\hline\n\text{E} & \text
$$

 **قم بتعيين الكاميرا على النمط** A **وقم بتركيب اللقطة.** اتبع الخطوات من 1 - 3 الواردة في صفحة 17 لتركيب اللقطة. يمكنك التحقق من الوقت المتبقي في التصوير من الشاشة.

**قم بالتصوير.** اضغط على زر األفالم. يظهر شريط أسود أعلى الشاشة وأسفلها. ال يمكن تسجيل هذه المناطق.

ً واحدة وسيبدأ ستصدر الكاميرا صوت تنبيه مرة التسجيل، وسيظهر كل من ]Rec ] والوقت المنقضي على الشاشة. بمجرد بدء التصوير، قم بإبعاد إصبعك عن زر األفالم. في حالة تغيير تركيب اللقطة أثناء التصوير، سيتم ضبط ً التركيز والسطوع ودرجة اللون تلقائيا. ال تلمس الميكروفونات أثناء التصوير. ال تضغط على أية أزرار بخالف زر األفالم أثناء التصوير. وسيتم تسجيل الصوت الصادر عن األزرار في الفيلم.

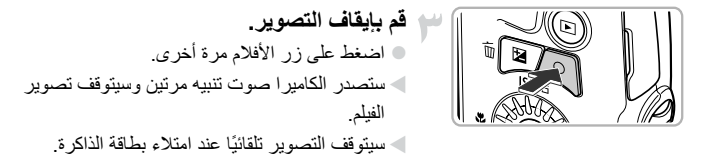

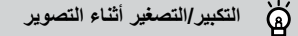

يؤدي تحريك ذراع التكبير/التصغير أثناء التصوير إلى تكبير الهدف أو تصغيره. ومع ذلك، سيتم تسجيل أصوات التشغيل.

عند تعيين قرص األوضاع على A، سيظهر الرمز الخاص بالمشهد المحدد )انظر دليل مستخدم الكاميرا(. ومع ذلك، لن تظهر رموز "أثناء الحركة". في بعض الظروف، قد ال يتطابق الرمز الذي يظهر مع المشهد الحقيقي. يمكن تصوير األفالم بالضغط على زر األفالم حتى عندما يكون قرص األوضاع في مواضع بخالف A( انظر دليل مستخدم الكاميرا(. عند تعيين قرص األوضاع على E، يمكنك تعيين جميع اإلعدادات لتصوير األفالم )انظر دليل مستخدم الكاميرا(. **• • •**

**مدة التصوير**

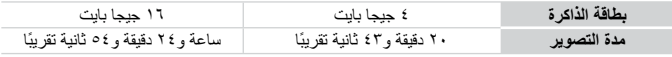

تعتمد أوقات التصوير على اإلعدادات االفتراضية. •

الحد األقصى لطول المقطع هو ٢٩ دقيقة و٥٩ ثانية. •

قد يتوقف التسجيل حتى إذا لم يتم الوصول إلى الحد األقصى لطول المقطع في بعض بطاقات الذاكرة. يُوصى باستخدام بطاقات الذاكرة 6 Class Speed SD أو أعلى. •

**| عرض الأفلام** 

يمكنك عرض الأفلام التي قمت بتصوير ها على الشاشة.

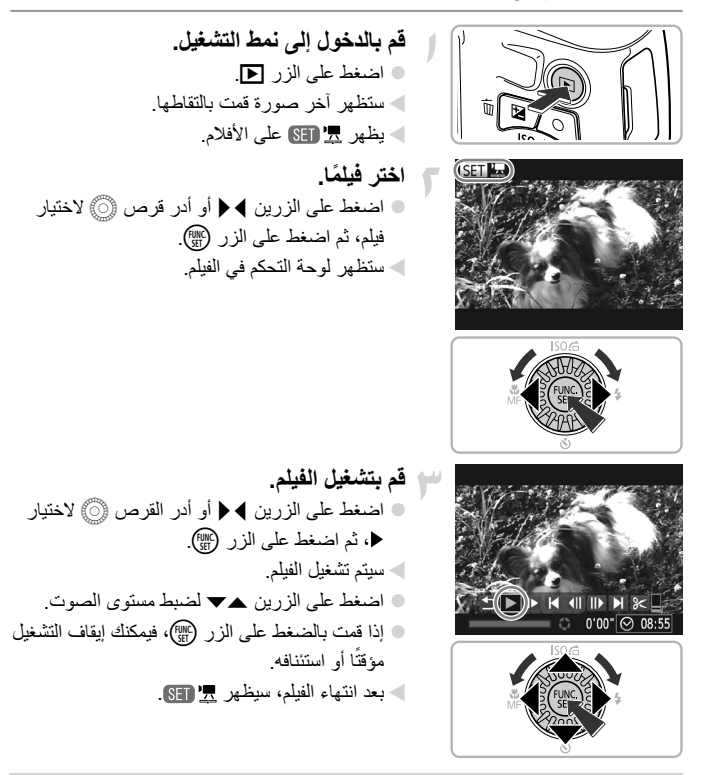

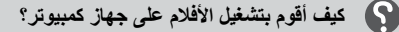

قم بتثبيت البرامج المضمنة )صفحة 28(. عند مشاهدة فيلم على جهاز كمبيوتر، قد تسقط اإلطارات وقد ال يتم تشغيله بسالسة، وقد يتوقف الصوت فجأة وفقًا لإمكانيات جهاز الكمبيوتر <sub>.</sub> استخدم البرنامج المزوَّد لنسخ الفيلم مرة أخرى إلى بطاقة الذاكرة، ثم قم بتشغيل الفيلم مرة أخرى باستخدام الكاميرا. إذا قمت بتوصيل الكاميرا بجهاز تلفزيون، يمكنك عرض الصور على الشاشة الأكبر.

**•**

### **نقل الصور إىل جهاز كمبيوتر لعرضها**

يمكنك استخدام البرامج المضمنة لنقل الصور التي قمت بالتقاطها باستخدام الكاميرا إلى جهاز كمبيوتر لعرضها. إذا كنت تستخدم بالفعل برنامجًا مضمنًا مع إحدى كاميرات Canon الرقمية المدمجة األخرى، فقم بتثبيت البرنامج من القرص المضغوط المضمن، الستبدال عملية التثبيت الحالية.

### **متطلبات النظام**

### **Windows**

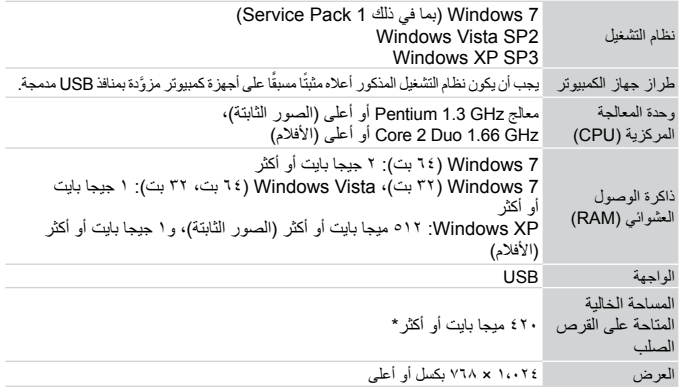

\* بالنسبة لنظام التشغيل XP Windows، يجب تثبيت 3.0 Framework NET. Microsoft أو إصدار أحدث (بحد أقصىي ٥٠٠ ميجا بايت). قد تستغرق عملية التثبيت بعض الوقت، وفقًا لإمكانيات جهاز الكمبيوتر .

### **Macintosh**

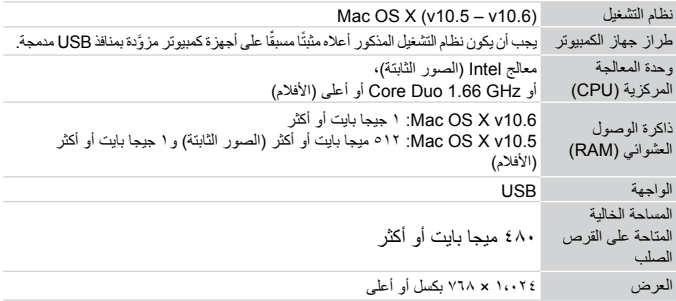

### **تثبيت الربامج**

يتم استخدام نظام التشغيل Vista Windows و(10.5v (X OS Mac في هذه التوضيحات.

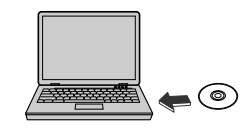

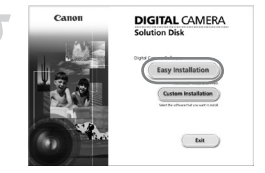

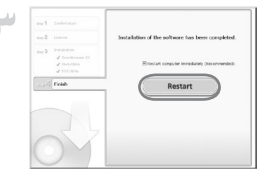

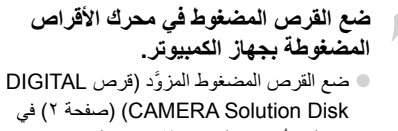

محر ك الأقر اص المضغوطة بجهاز الكمبيوتر . عند وضع القرص المضغوط في جهاز Macintosh، سيظهر رمز القرص المضغوط على سطح المكتب. ً انقر نقر ً ا مزدوجا فوق الرمز لفتح القرص المضغوط، ً ثم انقر نقر ً ا مزدوجا فوق عند ظهوره.

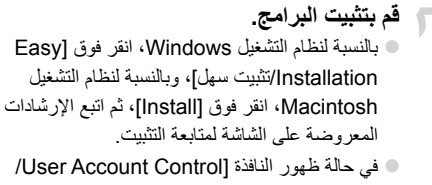

التحكم في الحساب بواسطة المستخدمين[ في نظام التشغيل Windows، اتبع اإلرشادات التي تظهر على الشاشة للمتابعة.

**قم باستكمال التثبيت.** بالنسبة لنظام التشغيل Windows، انقر فوق ]Restart/إعادة تشغيل[ أو ]Finish/إنهاء[، ثم قم بإزالة القرص المضغوط عند ظهور شاشة سطح المكتب.

بالنسبة لنظام التشغيل Macintosh، انقر فوق ]Finish ]في الشاشة التي تظهر عند اكتمال التثبيت، ثم قم بإزالة القرص المضغوط عند ظهور شاشة سطح المكتب.

**نقل الصور إلى جهاز كمبيوتر لعرضها**

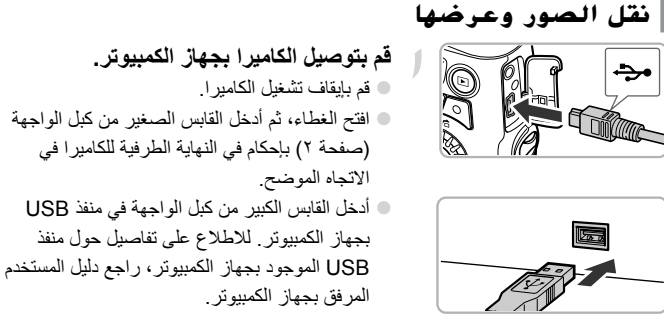

**قم بتشغيل الكاميرا لفتح CameraWindow.** اضغط على الزر 1 لتشغيل الكاميرا.

بالنسبة لنظام التشغيل Windows، انقر فوق Downloads Images From Canon] /Camera using Canon CameraWindow تنزيل صور من كاميرا Canon باستخدام باستخدام CameraWindow Canon ]عند ظهوره على الشاشة. سيظهر CameraWindow عند إنشاء اتصال بين الكاميرا وجهاز الكمبيوتر. بالنسبة لنظام التشغيل Macintosh، سيظهر CameraWindow عند إنشاء اتصال بين الكاميرا وجهاز الكمبيوتر.

 **قم بنقل الصور.** انقر فوق ]Camera from Images Import/ استيراد صور من الكاميرا[، ثم انقر فوق ]Import Images Untransferred/استيراد صور لم يتم نقلها[. سيتم نقل الصور إلى جهاز الكمبيوتر. وسيتم فرز الصور حسب التاريخ وحفظها في مجلدات منفصلة داخل مجلد الصور.

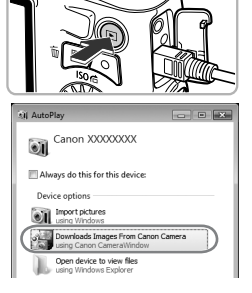

#### CameraWindow

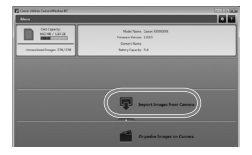

عند اكتمال نقل الصور، قم بإغالق CameraWindow، ثم اضغط على الزر 1 إليقاف تشغيل الكاميرا، ثم قم بفصل الكبل. للحصول على تفاصيل حول كيفية عرض الصور باستخدام جهاز كمبيوتر، راجع دليل البرامج. 

في حالة عدم ظهور CameraWindow حتى بعد اتباع الخطوة ٢ لنظام التشغيل Windows، انقر فوق القائمة ]Start/ابدأ[ ثم اختر ]Programs All/كافة البرامج[، يليها ]Utilities Canon ]ثم ]CameraWindow ]ثم ]CameraWindow]. في حالة عدم ظهور CameraWindow حتى بعد اتباع الخطوة ٢ لنظام التشغيل Macintosh، انقر فوق الرمز CameraWindow الموجود على Dock( الشريط الذي يظهر أسفل سطح المكتب(. بالنسبة لنظام التشغيل 7Windows، اتبع الخطوات التالية لعرض CameraWindow. انقر فوق الرمز الموجود على شريط المهام. من الشاشة التي تظهر، انقر فوق االرتباط لتعديل البرنامج. اختر ]Canon using Camera Canon From Images Downloads CameraWindow/تنزيل صور من كاميرا Canon باستخدام Canon CameraWindow]، ثم انقر فوق ]OK/موافق[. ً انقر نقر ً ا مزدوجا فوق . يمكنك نقل الصور حتى بدون استخدام وظيفة نقل الصور الموجودة بالبرنامج المضمن بمجرد توصيل الكاميرا بجهاز كمبيوتر. ومع ذلك، توجد القيود التالية. - قد تكون هناك عدة دقائق فيما بين توصيل الكاميرا بجهاز الكمبيوتر وحتى تتمكن من نقل الصور. - قد يتم نقل الصور الملتقطة باالتجاه الرأسي في اتجاه أفقي. - قد يتم فقد إعدادات الحماية الخاصة بالصور عند نقلها إلى جهاز كمبيوتر. ًا إلصدار نظام التشغيل - قد تحدث مشاكل في نقل الصور أو معلومات الصور بشكل صحيح، وفق ُ الم َ ستخد ُ م أو حجم الملف أو البرامج الم َ ستخدمة. - قد ال تتوفر بعض الوظائف الموجودة في البرنامج المضمن، مثل تحرير األفالم ونقل الصور إلى الكاميرا. **• • • •**

 $\mathbf{r}$ .

**إشعارات العالمات التجارية** يعد شعار SDXC عالمة تجارية خاصة بشركة LLC ,C-3SD. **•** يحتوي هذا الجهاز على تقنية exFAT المرخصة من شركة Microsoft مدمجة به. **•** إن شعار iFrame ورمز iFrame هما عالمتان تجاريتان لشركة .Inc Apple. **•**

### **حول ترخيص -4MPEG**

This product is licensed under AT&T patents for the MPEG-4 standard and may be used for encoding MPEG-4 compliant video and/or decoding MPEG-4 compliant video that was encoded only (1) for a personal and non-commercial purpose or (2) by a video provider licensed under the AT&T patents to provide MPEG-4 compliant video.

No license is granted or implied for any other use for MPEG-4 standard. \* يتم عرض اإلشعار باللغة اإلنجليزية كما هو مطلوب.

**مذكرة**

## Canon

# PowerShot SX150 IS

## **راهنمایشروع به کار**

لطفاً بر ای کسب اطلاعات دقیق تر به راهنمای کامل کاربر موجود در سی دی Disk Manuals CAMERA DIGITAL مراجعه کنيد.

- قبل از استفاده از دوربين، حتماً اين ر اهنما، از جمله بخش "اقدامات احتياطي مربوط به ايمنی" را مطالعه کنيد.
	- خواندن اين راهنما به شما کمک خواهد کرد ياد بگيريد از دوربين درست استفاده کنيد.
- اين راهنما را در محل امنی نگهداری کنيد تا بتوانيد در آينده از آن استفاده کنيد.

### **فارسی**

**بررسی محتويات بسته بندی**

بررسی کنيد که اقلام زير در بسته بندی دوربين شما موجود باشد. در صورتی که چيزی کم است، با فروشنده ای که دوربين را از او خريده ايد تماس بگيری.

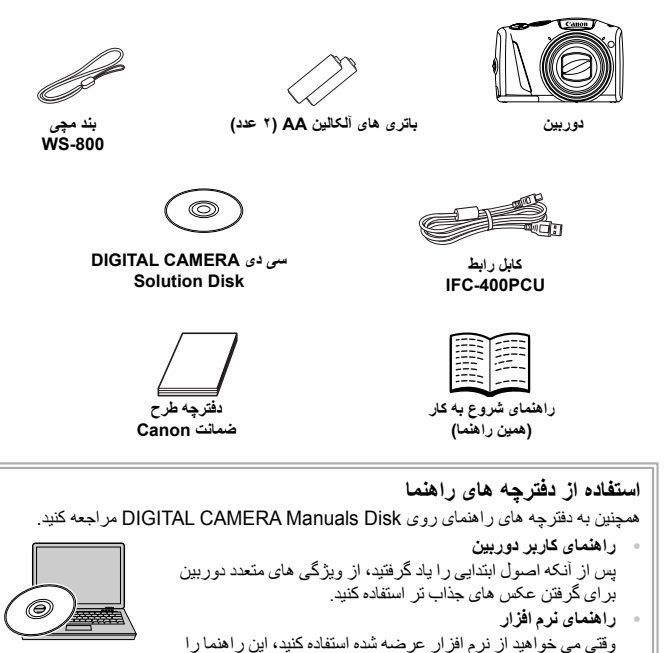

 $\bigotimes$ **•** کارت حافظه عرضه نشده است (صفحه ٨). **•** برای مشاهده دفترچه های راهنما با فرمت PDF، به Reader Adobe نياز است. برای مشاهده دفترچه های راهنما با فرمت Word، می توان Viewer Word/Word Microsoft را نصب کرد (فقط جهت دفترچه های راهنما برای خاورميانه لازم است).

مطالعه نماييد.

### **ابتدا اين قسمت را مطالعه کنيد**

- چند تصوير آزمايشی اوليه بگيريد، و آنها را پخش کنيد تا مطمئن شويد که تصاوير، درست ضبط شده اند. لطفاً توجه داشته باشید که .Canon Inc، و شرکت های فرعی و وابسته، و توزیع کنندگان آن در قبال خسارت های پی آيند ناشی از عملکرد نادرست دوربين يا لوازم جانبی آن، شامل عملکرد نادرست کارت های حافظه که منجر به ضبط نادرست تصوير يا ضبط به گونه ای شود که قابل خواندن با ماشين نباشد، يچ گونه مسئوليتی نمی پذيرند.
- تصاوير ضبط شده با اين دوربين با هدف استفاده شخصی در نظر گرفته شده اند. تصاويری که موجب نقض قوانين حق نسخه برداری می شوند را بدون کسب اجازه قبلی از دارنده حق نسخه رداری، ضبط نکنيد. لطفاً به اين توصيه توجه کنيد که در موارد خاصى، برداشتن تصوير از اجراها، نمايشگاه ها، يا دارايی های تجاری به وسيله دوربين يا دستگاه های ديگر ممکن است تخطی از حق نسخه بداری يا ساير حقوق قانونی محسوب شود، حتی اگر تصوير مزبور فقط به منظور استفاده شخصی گرفته شده باشد.
	- ً به دفترچه طرح ضمانت Canon که به برای کسب اطلاعات دربارۀ ضمانت دوربين خود، لطفا همراه دوربين عرضه شده است مراجعه کنيد. برای اطلاع از اطلاعات تماس مرکز پشتيبانی مشتريان Canon، لطفاً به دفترچه طرح ضمانت Canon مراجعه کنيد.
	- نمايشگر LCD اين دوربين با استفاده از تکنيک های فوق العاده دقيق ساخت، توليد شده است. بيش از ٪٩٩/٩٩ پيکسل های اين نمايشگر، طبق مشخصات عمل می کنند، اما گاهی اوقات پيکسل هايی که عمل نمی کنند، به صورت نقطه های تاريک يا روشن ظاهر می شوند. اين نقص عملکرد دوربين محسوب نمی شود و تأثيری بر تصوير ضبط شده ندارد.
- نمايشگر LCD ممکن است با يک روکش پلاستيکی نازک پوشانده شده باشد تا در حين حمل در مقابل خراشيدگی محافظت شود. در صورت پوشيده بودن، قبل از استفاده از دوربين، روکش را جدا کنيد.
- ً هنگام کار طولانی مدت با دوربين مراقب باشيد، چرا که ممکن است بدنه آن گرم شود. اين نقص لطفا عملکرد دوربين محسوب نمی شود.

### **CANON INC.**

30-2, Shimomaruko 3-chome, Ohta-ku, Tokyo 146-8501, Japan

#### **CANON EUROPA N.V.**

Bovenkerkerweg 59-61, 1185 XB Amstelveen. The Netherlands

### **اقدامات احتياطی مربوط به ايمنی**

- ً اقدامات احتياطی مربوط به ايمنی که در زير آورده شده است را مطالعه کنيد. ً قبل از استفاده از محصول، حتما لطفا هميشه اطمينان حاصل کنيد که از محصول درست استفاده می شود.
- اقدامات احتياطی مربوط به ايمنی در صفحات بعد، به منظور جلوگيری از مصدوميت شما و ساير افراد و يا آسيب رسيدن به اين وسيله ذکر شده اند.
	- ً راهنماهای عرضه شده با هر وسيله جانبی که به صورت جداگانه فروخته می شود، را نيز بررسی کنيد. حتما

**هشدار** بيانگر احتمال مصدوميت جدی يا مرگ است.

**• فلاش را در نزديکی چشم افراد روشن نکنيد.** قرار گرفتن چشم در معرض نور شديد ايجاد شده توسط فلاش می تواند به بينايی آسيب برساند. به ويژه هنگام استفاده از فلاش، حداقل ١ متر دور از نوزادان باشيد.

> **• اين وسيله را دور از دسترس کودکان و نوزادان قرار دهيد.** بند: انداختن بند به دور گردن يک کودک می تواند موجب خفگی او شود.

- **فقط از منابع برق توصيه شده استفاده کنيد. • اجزای محصول را از هم جدا نکنيد، آن را دستکاری نکنيد و در معرض حرارت قرار ندهيد. • نگذاريد محصول بيفتد يا در معرض ضربه های شديد قرار بگيرد.**
- برای جلوگیری از خطر مصدومیت، در صورتی که محصول افتاده است یا به هر صورت آسیب دیده است، داخل آن **را لمس نکنيد.**
- » اگر محصول دود می کند، بوی عجیبی می دهد، یا به نحوی غیر عادی عمل می کند، فوراً استفاده از آن را متوقف کنید.
	- **از حلال های آلی مثل الکل، بنزين، يا تينر برای تميز کردن اين محصول استفاده نکنيد.**
		- **اجازه ندهيد محصول با آب ( ً مثلا آب دريا) يا مايعات ديگر تماس پيدا کند.**
			- **اجازه ندهيد مايعات يا اجسام خارجی وارد دوربين شوند.** اين کار می تواند منجر به برق گرفتگی يا آتش سوزی شود.

اگر مايعات يا اجسام خارجي در تماس با داخل دوربين قرار گرفتند، فوراً دوربين را خاموش كرده و باتري ها را خارج كنيد.

**• فقط از باتری های توصيه شده استفاده کنيد.**

**• باتری ها را در شعله مستقيم نيندازيد يا نزديک آن قرار ندهيد.** ممکن است باتری ها منفجر شود يا نشت کند، که منجر به برق گرفتگی يا آتش سوزی می شود. اين کار می تواند باعث مصدوميت يا صدمه به اطراف شود. در صورتی که باتری ها نشت نمودند و الکتروليت باتری با چشم ها، دهان، پوست يا لباس تماس پيدا کر د، فور اُ اين قسمت ها ر ا با آب فر او ان بشوييد.

**• در مکانهايی که استفاده از دوربين ممنوع است دوربين را خاموش کنيد.** امواج الکترومغناطيسی منتشر شده توسط دوربين ممکن است در کار لوازم الکترونيکی و ساير دستگاهها تداخل ايجاد کنند. هنگام استفاده از دوربين در مکانهايی که استفاده از دستگاههای الکترونيکی ممنوع است، مانند داخل هواپيماها و بيمارستانها اقدامات احتياطی لازم را انجام دهيد.

۰ سی دی(های) عرضه شده را در پخش کننده های سی دی که از سی دی های داده پشتیبانی نمی کنند، پخش نکنید. گوش دادن به سی دی پخش شده بر روی پخش کننده سی دی صوتی (پخش کننده موسيقی) با صدای بلند از طريق هدفون می تواند موجب آسيب ديدن شنوايی شما شود. علاوه بر آن، اين کار می تواند به بلندگوهای شما آسيب برساند. **اقدامات احتياطی مربوط به ايمنی**

احتمال مصدوميت را نشان می دهد. **احتياط • هنگام نگه داشتن دوربين با بند، مراقب باشيد به آن ضربه نزنيد، آن را در معرض ضربات يا تکانهای شديد قرار ندهيد، يا بين اشياء ديگر گير نيندازيد. • مراقب باشيد به لنز ضربه نزنيد يا آن را محکم فشار ندهيد.** اين کار می تواند منجر به مصدوميت يا آسيب ديدن دوربين شود. **• هنگام استفاده از فلاش، مراقب باشيد آن را با انگشتان يا لباس خود نپوشانيد.** اين کار ممکن است باعث سوختن يا آسيب ديدن فلاش شود. **• از محصول در مکان های زير استفاده نکنيد، آن را در اين مکان ها قرار ندهيد يا نگهداری نکنيد: - مکان هايی که در معرض نور شديد خورشيد هستند مکان هايی که دارای درجه حرارت بالاتر از ۴٠ - درجه سانتی گراد هستند - مکان هايی که مرطوب يا پر از گرد و غبار هستند** موجب برق گرفتگی، قرار دادن دوربين در چنين مکان هايی می تواند منجر به نشتی، داغ شدگی يا انفجار باتری ها، و نهايتا آتش سوزی، سوختگی يا ساير مصدوميت ها شود.

جلوه های تغییر نمایش اسلاید وقتی به مدت طولانی مشاهد شوند ممکن است باعث ایجاد ناراحتی شوند.

احتمال صدمه ديدن وسيله را نشان می دهد.

**• دوربين را به سمت منابع نور درخشان (مانند خورشيد در آسمان صاف) نگيريد.** انجام چنين کاری ممکن است به حسگر تصوير آسيب برساند.

**احتياط**

هنگام استفاده از دوربین در ساحل یا یک مکان طوفانی، مراقب باشید که گرد و غبار یا شن وارد دوربین نشود. اين وضعيت ممکن است موجب نقص عملکرد محصول شود.

**• هنگام استفاده عادی، ممکن است مقادير اندکی دود از فلاش متصاعد شود.** اين امر به علت گرمای زياد فلاش است که گرد و غبار و مواد خارجی چسبيده به قسمت جلويی دستگاه را می سوزاند. ً برای پاک کردن گرد و غبار، آلودگی يا مواد خارجی از فلاش و جلوگيری از ايجاد گرما و آسيب ديدن دستگاه، لطفا از گوش پاک کن استفاده کنيد.

> **• وقتی از دوربين استفاده نمی کنيد، باتری ها را خارج کنيد و در جايی نگهداری نماييد.** اگر باتری ها داخل دوربين باقی بمانند، ممکن است بر اثر نشت به دوربين صدمه بزنند.

قبل از اینکه باتری ها را دور بیندازید، یایانه های آن را با نوار چسب یا سایر مواد عایق بیوشانید. تماس پيدا کردن باتری با مواد فلزی ديگر ممکن است موجب آتش سوزی يا انفجار شود.

انواع مختلف از باتری ها را با هم در یک زمان شارژ نکنید، یا از باتری های قدیمی به همراه باتری های جدیدتر **استفاده نکنيد.**

> **• باتری ها را با پايانه های + و – برعکس در دوربين قرار ندهيد.** اين وضعيت ممکن است موجب نقص عملکرد محصول شود.

**قواعد استفاده شده در اين راهنما**

**• در حالی که دوربين در جيبتان است، ننشينيد.** اين کار می تواند موجب نقص عملکرد يا آسيب ديدن صفحه نمايش شود.

وقتی که دوربین را داخل کیف می گذارید، مراقب باشید که اجسام سخت در تماس با صفحه نمایش قرار نگیرند. **• هيچ شیء سختی به دوربين وصل نکنيد.** اين کار می تواند موجب نقص عملکرد يا آسيب ديدن صفحه نمايش شود.

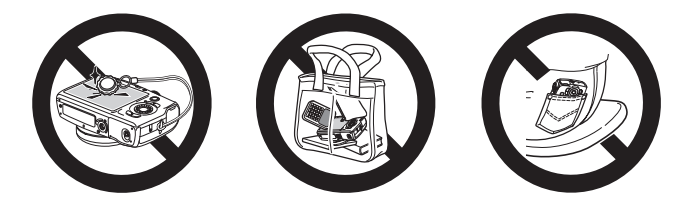

### **قواعد استفاده شده در اين راهنما**

- از نمادها برای نشان دادن دکمه ها و کليدهای چرخشی دوربين در متن استفاده شده است.
	- زبان نمايش روی صفحه، در ميان [ ] (کروشه) ظاهر می شود.
- دکمه های جهت دار، پيچ کنترل و دکمه SET./FUNC با نمادهای زير نشان داده شده اند.

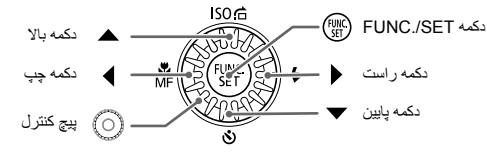

- **•** : نکاتی که بايد به آنها دقت کنيد **•** : نکات مربوط به عيب يابی
- **•** : نکاتی برای استفاده بيشتر از دوربين
	- **•** : اطلاعات تکميلی
- (صفحه xx(: صفحات ارجاع ("xx "شماره صفحه را نشان می دهد)
- در اين راهنما فرض بر اين است که همه عملکردها بر روی تنظيمات پيش فرض قرار دارند.
- به انواع مختلف کارت های حافظه که با اين دوربين قابل استفاده هستند، به طور کلی در اين راهنما، کارت های حافظه گفته می شود.

### فهرست مطالب

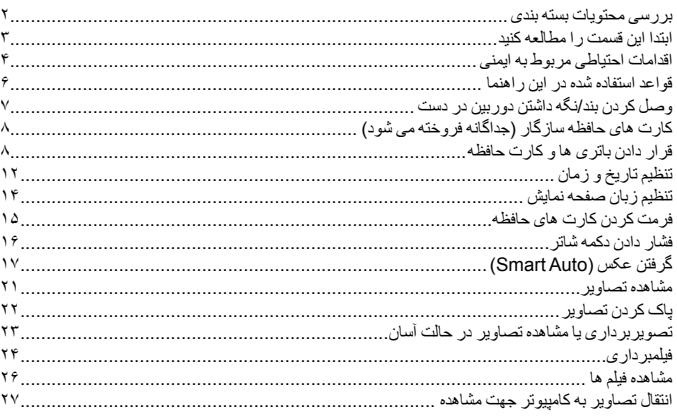

### | وصل کردن بند/نگه داشتن دوربین در دست

- بند عرضه شده را وصل کنید و آن را دور مچ خود بپیچید تا از افتادن دوربین در هنگام استفاده،  $\epsilon$ جلوگیر ی کنید.
- هنگام تصویر برداری در حالی که کناره های دوربین را محکم در دست گرفته اید، بازوهای خد را سفت کنار بدن خود نگه دارید. دقت کنید هنگامی که فلاش بالا آمده، انگشتان شما جلوی آن را نگیرد.

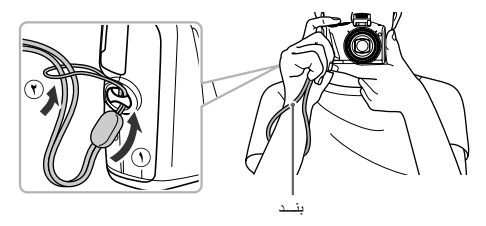

### **کارت های حافظه سازگار (جداگانه فروخته می شود)**

کارت های زير را می توان بدون محدوديت در ظرفيت آنها به کار برد. **•** کارت های حافظه SD\*

- کارت های حافظه SDHC\*
- کارت های حافظه SDXC \*
	- کارت های Fi-Eye

\* اين کارت حافظه با استانداردهای SD مطابقت دارد. بسته به مارک کارت استفاده شده، ممکن است برخی کارت ها درست کار نکنند.

بسته به نسخه سيستم عامل کامپيوتر شما، حتی هنگام استفاده از کارت خوان موجود در بازار، ممکن است کارت های حافظه SDXC شناخته نشوند. از قبل بررسی کنید که حتماً سیستم عامل شما از کارت های حافظه SDXC پشتيبانی می کند.

### **درباره کارت های Fi-Eye**

پشتيبانی از عملکردهای Fi-Eye در اين دستگاه پشتيبانی نمی شود (از جمله انتقال بی سيم). در صورت بروز مشکل با کارت Eye-Fi، لطفاً با سازنده کارت تماس بگیرید همچنين توجه داشته باشيد که برای استفاده از کارت های Fi-Eye در بسياری از کشورها ومناطق، به مجوز نياز است. بدون مجوز، استفاده از اين کارت ها مجاز نيستاگر تأييد استفاده از يک کارت در بک منطقه خاص مشخص نباشد، لطفاً با سازنده کارت مشورت کنيد<sub>.</sub>

### **قرار دادن باتری ها و کارت حافظه**

باتری های عرضه شده و کارت حافظه را داخل دوربين قرار دهيد (به طور جداگانه فروخته می شود).

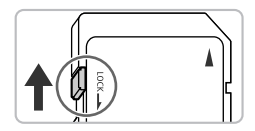

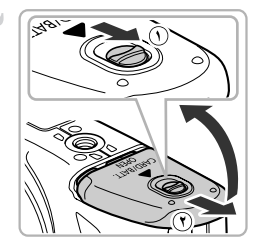

- **زبانه محافظت در برابر نوشتن کارت حافظه را بازبينی نماييد.**
- z در صورتی که کارت حافظه، زبانه محافظت در برابر نوشتن داشته باشد، اگر اين زبانه در وضعيت قفل باشد، نمی توانيد تصوير بگيريد. زبانه را به سمت بالا بلغزانيد تا يک صدای تق بشنويد.
- **درپوش را باز کنيد.** z قفل درپوش ( **١** ) را لغزانده و نگه داريد، سپس درپوش ( **٢**) را همانطور که نشان داده شده بلغزانيد و باز کنيد.

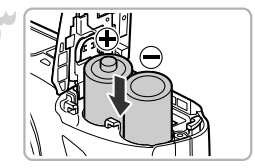

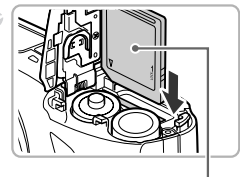

**کارت حافظه را در جای خود قرار دهيد.** z کارت حافظه را همانطور که نشان داده شده در جای خود قرار دهيد تا با صدای تق قفل شود. z دقت کنيد که کارت حافظه در جهت درست قرار گيرد.

**باتری ها را در جای خود قرار دهيد.** z باتری ها را مانند شکل وارد کنيد.

قرار دادن کارت حافظه در جهت اشتباه می تواند به دوربين آسيب برساند.

برچسب

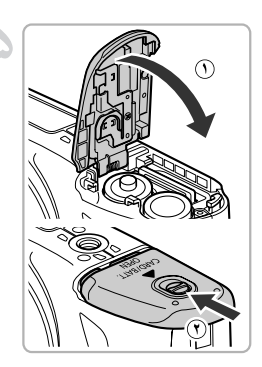

- **درپوش را ببنديد.**
- z درپوش را ببنديد ( **١** )، و آن را لغزانده و به پايين فشار دهيد تا با صدای تق در جای خود قرار گيرد ( **٢**).

**اگر [کارت حافظه قفل است] روی صفحه ظاهر شود، چه کار بايد کرد؟**

اگر زبانه محافظت در برابر نوشتن در وضعيت قفل قرار داشته باشد، [کارت حافظه قفل است] بر روی صفحه ظاهر می شود و نمی توانيد عکس بگيريد يا عکس ها را پاک کنيد.

### **خارج کردن کارت حافظه**

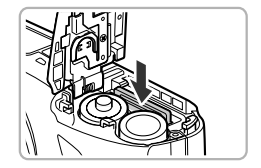

z کارت حافظه را هل دهيد تا يک صدای تق بشنويد، سپس آرام آن را رها کنيد. W کارت حافظه بيرون می پرد.

#### **تعداد عکس های ممکن**

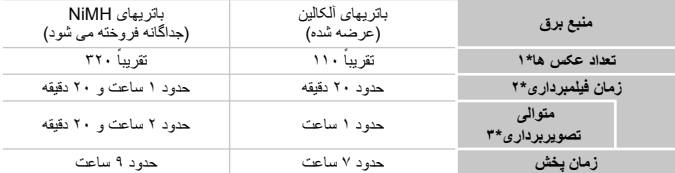

\*١ تعداد عکس هايی که می توان گرفت بر اساس استاندارد اندازه گيری Association Products Imaging & Camera (CIPA" (نجمن محصولات تصويربرداری و دوربين" است.

- \*٢ زمانها بر اساس تنظيمات پيش فرض، شروع و توقف تصويربرداری، روشن و خاموش کردن دوربين، و عملياتهايی مانند استفاده از زوم هستند. \*٣ زمانها بر اساس تصويربرداری مداوم تا رسيدن به حداکثر طول قطعه فيلم يا توقف ضبط به طور خودکار است.
- در برخی شرايط عکسبرداری، تعداد عکس های قابل گرفتن و زمان تصويربرداری ممکن است از تعدا ذکر شده در بالا کمتر باشد.
- بسته به مارک باتری های آلکالين به کار رفته، تعداد عکس های قابل گرفتن و زمان تصويربرداری، ممکن است به طور گسترده ای متفاوت باشد.

• مقادير مربوط به باتری های NiMH بر اساس باتری های ً کاملا شارژ شده است.

### **باتری های سازگار**

باتری های آلکالين AA و باتری های AA NiMH ساخت Canon) به صورت جداگانه فروخته می شود) (به راهنمای کاربر دوربين مراجعه کنيد).

**آيا می توان از باتری های ديگری استفاده کرد؟**

ما استفاده از باتری هايی غير از آنچه که در بالا ذکر شده است را توصيه نمی کنيم، زيرا کارکرد دوربين با باتری های ديگر به ميزان زيادی تفاوت می کند.

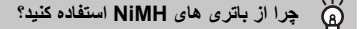

باتری های NiMH به خصوص در هوای سرد، بيشتر از باتری های آلکالين دوام می آورند.

#### **نشانگر شارژ باتری**

وقتی شارژ باتری کم باشد، يک نماد و پيام ظاهر می شود. وقتی که باتری ها شارژ باشند، نماد و پيام نيز ظاهر نمی شوند.

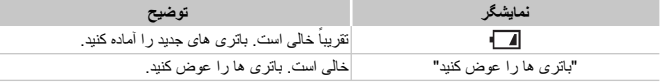

#### **تعداد تقريبی عکس ها در کارت حافظه**

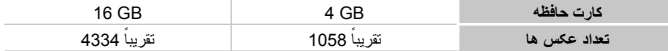

• مقادير بر اساس تنظيمات پيش فرض هستند.

• تعداد عکس هايی که می توان گرفت، بسته به تنظيمات دوربين، سوژه و کارت حافظه استفاده شده، متفاوت است.

#### **آيا می توان تعداد عکس های قابل گرفتن را بررسی کرد؟** Q

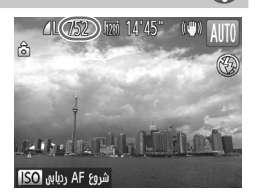

وقتی که دوربين در يک حالت عکسبرداری است، می توانيد تعداد عکس های قابل گرفتن را بررسی کنيد (صفحه ١٧).

**تنظيم تاريخ و زمان**

نخستين باری که دوربين روشن می شود، صفحه تنظيمات تاريخ/زمان ظاهر می شود. از آنجا که تاريخ ها و زمان های ثبت شده در تصاویر بر اساس این تنظیمات هسّتند، حتماً این تنظیمات را انجام دهید.

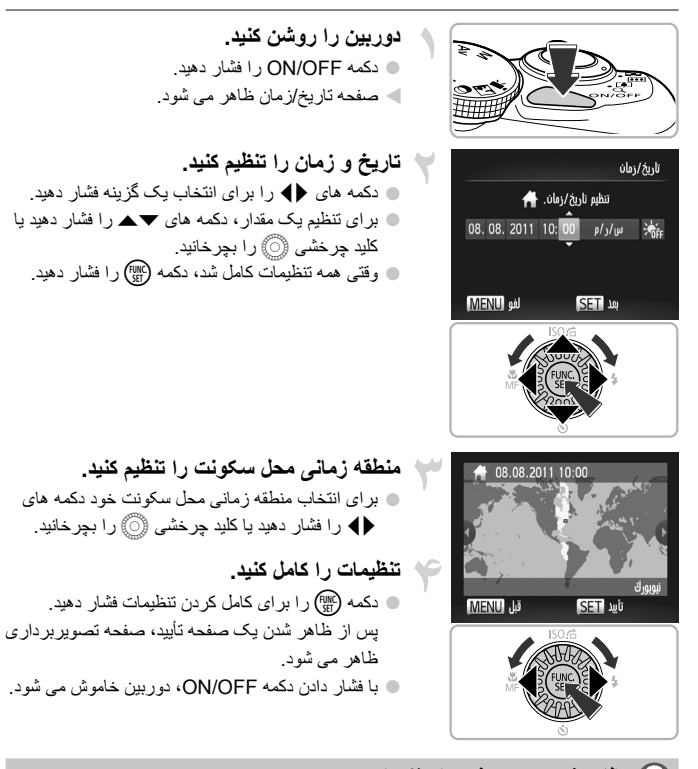

**ظاهر شدن مجدد صفحه تاريخ/زمان**

تاريخ و زمان صحيح را تنظيم کنيد. اگر تاريخ و زمان و منطقه زمانی محل سکونت را تنظيم نکرده ايد، هر بار که دوربين را روشن كنيد، صفحه تاريخ/زمان ظاهر می شود.

### **تنظيمات زمان تابستانی**

اگر ۴۰۰۰٫۰۰ را در مرحله ۲ در صفحه ۱۲ انتخاب کنيد و بر ای انتخاب بُ‡ْرْ دکمه های ▼▲ را فشار دهيد يا کليد چرخشی 5 را بچرخانيد، زمان تابستانی (١ ساعت به جلو) تنظيم می شود.

### **تغيير تاريخ و زمان**

می توانيد تنظيمات فعلی تاريخ و زمان را تغيير دهيد.

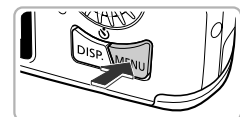

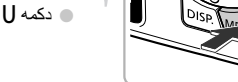

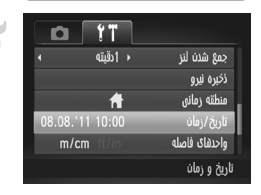

- **منو را نمايش دهيد.** z دکمهnرا فشار دهيد.
- **[تاريخ/زمان] را انتخاب کنيد.** z اهرم زوم را برای انتخاب زبانه 3 حرکت دهيد. z برای انتخاب [تاريخ/زمان] دکمه های op را فشار داده يا کليد چرخشی ۞ را بچرخانيد، سپس دکمه (RukC) را فشار دهيد.

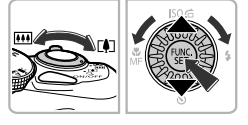

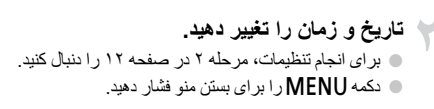

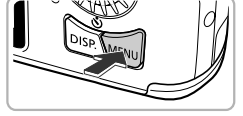

دوربين يک باتری داخلی تاريخ/زمان (باتری پشتيبانی) دارد. اگر هر بار دوربين را روشن می  $\mathscr{D}$ کنيد منوی تاريخ/زمان ظاهر می شود، حتی وقتی تاريخ/زمان درست تنظيم شده باشد، با يک مرکز پشتيبانی مشتريان Canon تماس بگيريد.

**تنظيم زبان صفحه نمايش**

می توانيد زبانی که روی صفحه نشان داده می شود را تغيير دهيد.

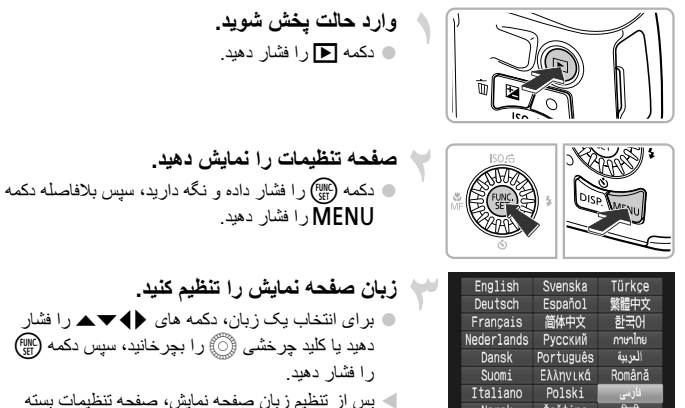

Українська

**زبان صفحه نمايش را تنظيم کنيد.** z برای انتخاب يک زبان، دکمه های opqr را فشار ليد چرخشی (۞) را بچرخانيد، سپس دکمه (RMC) دهيد.

nرا فشار دهيد.

نظيم زبان صفحه نمايش، صفحه تنظيمات بسته می شود.

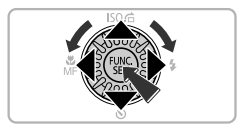

Magyar

日本語

**اگر وقتی که دکمه** m **فشار داده می شود، ساعت ظاهر شود، چه کار بايد کرد؟**

اگر بين فشار دادن دکمه  $\mathsf{MENU}_{2}$ و  $\mathsf{MENU}$  در مرحله ۲، زمان زيادی سپری شود، ساعت ظاهر می شود. اگر ساعت ظاهر شد، دکمه (پی) را فشار دهید تا ساعت برود و مرحله ۲ را تکرار کنید<sub>.</sub>

همچنين مي توانيد با فشار دادن دكمه MENU براي انتخاب [زبان ]] در زبانه ؟؟، زبان صفحه نمايش را تغيير دهيد.

### **فرمت کردن کارت های حافظه**

قبل از استفاده از کارت حافظه جديد يا کارت حافظه ای که در دستگاه های ديگر فرمت شده است، بتدا بايد آن را با اين دوربين فرمت کنيد. فرمت کردن (راه اندازی) کارت حافظه، تمام اطلاعات موجود روی کارت حافظه را پاک می کند. از آنجا که نمی توانيد اطلاعات پاک شده را بازيابی کنيد، پيش از فرمت کردن کارت حافظه، دقت کافی را مبذول داريد.

پيش از فرمت کردن کارت Eye-Fi (به *راهنمای کاربر دوربين* مراجعه کنيد)، حتماً نرم افزار موجود روی کارت را در کامپيوتر نصب نماييد.

**منو را نمايش دهيد.** z دکمهnرا فشار دهيد.  **[قالب] را انتخاب کنيد.** z اهرم زوم را برای انتخاب زبانه 3 حرکت دهيد.  **[تأييد] را انتخاب کنيد.** فشار دهيد. **کارت حافظه را فرمت کنيد.** شروع فرمت کردن فشار دهيد.

چرخشی5 را بچرخانيد، سپس دکمهm را فشار دهيد.

z برای انتخاب [قالب]، دکمه های op را فشار دهيد يا کليد

z برای انتخاب [تأييد]، دکمه های qr را فشار دهيد يا بيس دکمه (FUNC) ر ا

z برای انتخاب [تأييد]، دکمه های op را فشار دهيد يا کليد چرخشی 5 را بچرخانيد، سپس دکمه m را برای z پس از پايان فرمت کردن، [فرمت کارت حافظه انجام شد] روی صفحه ظاهر می شود. دکمه m را فشار دهيد.

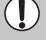

فرمت كردن يا پاک كردن اطلاعات موجود در كارت حافظه صرفاً اطلاعات مديريت فايل موجود در کارت را تغيير می دهد و تضمين نمی کند که محتويات کارت ً کاملا پاک شده باشد. هنگام انتقال يا دور انداختن کارت حافظه مراقب باشيد. هنگام دور انداختن کارت حافظه، اقدامات احتياطی مانند نابود کردن فيزيکی کارت را انجام دهيد تا از خطر افشای اطلاعات شخصی جلوگيری شود.

- $\oslash$ **•** مجموع ظرفيت کارت حافظه که در صفحه فرمت کردن نمايش داده می شود، ممکن است کمتر از مقدار مشخص شده روی کارت حافظه باشد.
- وقتی دوربين درست کار نمی کند، سرعت ضبط/خواندن کارت حافظه پايين می آيد، وقتی سرعت عکسبرداری متوالی کم می شود، يا وقتی ضبط فيلم ناگهان متوقف می شود، قالب سطح پايين (به راهنمای کاربر دوربين مراجعه کنيد) کارت حافظه را انجام دهيد.

### **فشار دادن دکمه شاتر**

برای گرفتن عکس هايي که فوکوس باشند، حتماً ابتدا دکمه شاتر را کمی (تا نيمه) فشار دهيد تا فوکوس شود، سپس آن را ً کاملا فشار دهيد تا عکس بگيرد.

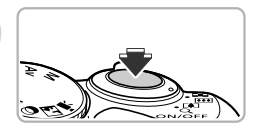

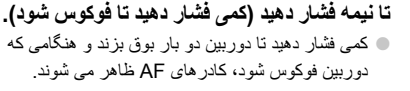

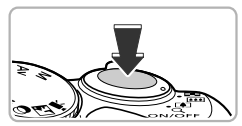

**ً کاملا فشار دهيد ( ً کاملا فشار دهيد تا عکس بگيرد).** W دوربين صدای شاتر را پخش می کند و عکس گرفته می شود. z از آنجا که عکس در هنگام پخش صدای شاتر گرفته می شود، مراقب باشيد که دوربين را تکان ندهيد.

**آيا طول زمان پخش صدای شاتر تغيير می کند؟**

- از آنجايی که طول زمان عکسبرداری بسته به صحنه ای که می خواهيد بگيريد، تفاوت می کند، طول صدای شاتر نيز ممکن است تغيير کند.
- اگر در طول زمان پخش صدای شاتر، دوربين يا سوژه تکان بخورد، ممکن است تصوير ضبط شده تار شود.

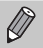

اگر بدون فشار دادن دکمه شاتر تا نيمه، عکس بگيريد، ممکن است تصوير فوکوس نباشد.

### **گرفتن عکس (Smart Auto**)

از آنجا که دوربين می تواند سوژه و شرايط عکسبرداری را تشخيص دهد، می توانيد به دوربين اجازه دهيد به طور خودکار بهترين تنظيمات را برای صحنه انتخاب کند و فقط عکس بگيريد.

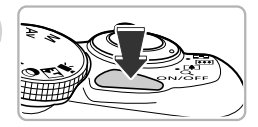

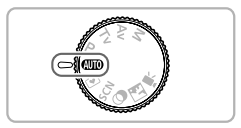

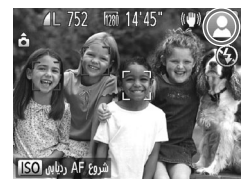

- **دوربين را روشن کنيد.** z دکمه OFF/ON را فشار دهيد. W صفحه آغازين ظاهر می شود.
- **به حالت**A**وارد شويد.** z کليد چرخشی حالت را رویAقرار دهيد. z وقتی دوربين را به سمت سوژه می گيريد، دوربين هنگامی که صحنه را تشخيص می دهد، صدای ملايمی پخش می کند. W نماد صحنه تعيين شده، و نماد حالت IS روی صفحه ظاهر خواهد شد (به راهنمای کاربر دوربين مراجعه کنيد).
	- W دوربين روی سوژه های تشخيص داده شده فوکوس می کند و کادرهايی روی آنها نشان می دهد.

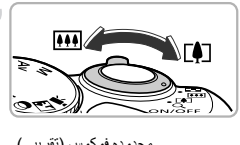

محدوده فوکوس (تقریبی)  
نور ار زوم  
(%) |  
() |  

$$
\Delta
$$

**تصوير را ترکيب بندی کنيد.** z حرکت دادن اهرم زوم به سمت i) تله فوتو)، موجب بزرگنمايی سوژه شما شده و آن را بزرگتر نمايش می دد. حرکت دادن اهرم زوم به سمت j) زاويه وايد)، موجب کوچکنمايی سوژه شما شده و آن را کوچکتر نمايش می دهد. (نوار زوم نشان دهنده وضعيت زوم، روی صفحه ظاهر می شود.)

#### **گرفتن عکس (Auto Smart(**

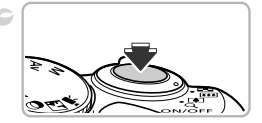

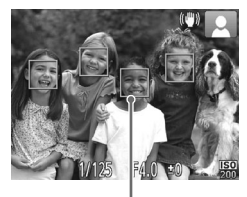

کادر AF

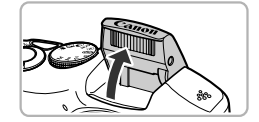

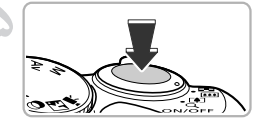

**فوکوس کنيد.** z دکمه شاتر را تا نيمه فشار دهيد تا دوربين فوکوس کند.

W وقتی دوربين فوکوس می کند، دو بار بوق می زند و کادر AF در جايی که دوربين فوکوس کرد ظاهر می شود. وقتی دوربين روی بيش از ١ نقطه فوکوس می کند، چندين کادر AF ظاهر می شود.

- z اگر [فلش را بيرون بياوريد] روی صفحه ظاهر شد، برای استفاده از فلش آن را به صورت دستی بيرون بياوريد. اگر به صورت دستی فلش را پايين بياوريد تا بسته شود، فلش زده نمی شود.
- **تصوير بگيريد.** z برای گرفتن عکس، دکمه شاتر را ً کاملا به پايين فشار دهيد. W دوربين صدای شاتر را پخش می کند و عکس می گيرد. در صورتی که فلاش بالا آمده باشد در شرايط نور کم به صورت خودکار روشن می شود. W تصوير برای حدود ٢ ثانيه روی صفحه نشان داده می شود. z با فشار دادن دوباره دکمه شاتر، حتی وقتی که عکسی در حال نمايش است، می توانيد عکس دوم را گيريد.

**در موارد زير چه کار بايد کرد؟ • اگر رنگ و روشنايی تصاوير مطابق انتظار نباشند، چه بايد کرد؟** نماد صحنه (به راهنمای کاربر دوربين مراجعه کنيد) که روی صفحه ظاهر می شود ممکن است با صحنه واقعی مطابقت نداشته باشد، و ممکن است نتايج دلخواه را به دست نياوريد. در اين صورت، تصويربرداری در حالت G را امتحان کنيد (به راهنمای کاربر دوربين مراجعه کنيد). اگر هنگامی که دوربین را به سمت سوژه می گیرید، کادر های سفید و خاکستری رنگ ظاهر شوند، چه کار **بايد کرد؟** يک کادر سفيد روی چهره يا سوژه ای که دوربين به عنوان سوژه اصلی تشخيص داده است ظاهر می شود، در حالی که کادرهای خاکستری روی چهره های تشخيص داده شده ديگر ظاهر می شود. اين کادرها در محدوده خاصی، سوژه ها را دنبال می کنند. با اين وجود اگر سوژه حرکت کرد، کادرهای خاکستری رنگ ناپديد می شوند و تنها کادر سفيد رنگ باقی می ماند. **• اگر کادری روی سوژه ای که می خواهيد تصويربرداری کنيد ظاهر نشود چه بايد کرد؟** ممکن است سوژه شناسايی نشود، و ممکن است کادرها در پس زمينه ظاهر شوند. در اين صورت، تصويربرداری در حالت D را امتحان کنيد (به *ر اهنمای کار بر دوربين مر*اجعه کنيد).<br>اگر **هنگامي که دکمه شاتر را تا نيمه فشار مي دهيد يک کادر آبي رنگ ظاهر شود، چه کار بايد کرد؟** ∍ ا**گر هنگامی که دکمه شاتر را تا نیمه فشار می دهید یک کادر آبی رنگ ظاهر شود، چه کار باید کرد؟**<br>وقتی یک سوژه متحرک شناسایی می شود، یک کادر آبی رنگ ظاهر می شود؛ فوکوس و نوردهی مرتباً تنظيم می شوند (Servo AF). **• اگر چشمک زن ظاهر شود، چه کار بايد کرد؟** دوربين را به سه پايه وصل کنيد تا دوربين تکان نخورد و تصوير تار نشود. **• اگر دوربين هيچ صدايی پخش نکند، چه کار بايد کرد؟** ممکن است دکمه DJSP را در حين روشن کردن دوربين فشار داده باشيد، که تمام صداها را قطع می کند. برای روشن کردن صداها، دکمه MENU را برای انتخاب [بی صدا] در زبانه 3 و است دهيد سپس دکمه های qr را برای انتخاب [خاموش] فشار دهيد. **• اگر با وجود روشن شدن فلاش در هنگام عکسبرداری، تصوير گرفته شده تاريک شود، چه کار بايد کرد؟** سوژه در خارج از برد فلاش قرار دارد. برد مؤثر فلاش تقریباً ۵۰ سانتی متر – ۳٫۰ متر در حداکثر زاویه وايد (إلهه))، و تَقريباً ١,٠ – ٢,٠ متر در حداكثر حالت تله فوتو ([هي]) است. » اگر وقتی دکمه شاتر تا نیمه فشار داده می شود، دوربین یک بار بوق بزند، چه کار باید کرد؟ ممکن است سوژه خيلی نزديک باشد. وقتی دوربين در حداکثر زاويه وايد (j (است، حدود ١سانتی متر يا بيشتر از سوژه خود دور شويد و تصويربرداری کنيد. وقتی دوربين در حداکثر حالت تله فوتو است، حدود ١ متر يا بيشتر دور شويد (i(. **• اگر وقتی دکمه شاتر تا نيمه فشار داده می شود، چراغ روشن شود، چه کار بايد کرد؟** در هنگام عکسبرداری در شرايط نور کم، ممکن است چراغ برای کاهش قرمزی چشم و کمک کردن به فوکوس روشن شود.

**گرفتن عکس (Auto Smart(**

∍ اگر وفتی سعی می کنید تصویر برداری کنید [درحال شارژ فلاش] روی صفحه ظاهر شود، و نماد **ک**ے چشمک **بزند چه بايد کرد؟** فلاش در حال شارژ شدن است. می توانيد وقتی شارژ کردن به پايان رسيد عکسبرداری کنيد.

> **اگر نمادی روی صفحه ظاهر شود چه بايد کرد؟** ۵

نماد صحنه تعيين شده، و نماد حالت IS روی صفحه ظاهر خواهد شد. برای آگاهی از جزئيات نمادهای ظاهر شده، به "نمادهای صحنه" (به راهنمای کاربر دوربين مراجعه کنيد) و "نمادهای حالت IS) "به راهنمای کاربر دوربين مراجعه کنيد) مراجعه کنيد.

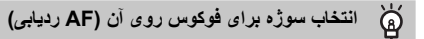

پس از فشار دادن دکمه هـ و نمايش -[←، دوربين را طوری بگيريد که -[← روی سوژه ای باشد که می خواهيد روی آن فوکوس کنيد. برای نمايش کادر آبی در جايی که فوکوس و نوردهی حفظ خواهند شد دکمه شاتر را تا نيمه فشار دهيد و نگه داريد (Servo AF). برای گرفتن عکس، دکمه شاتر را کاملاً به پايين فشار دهيد.

**مشاهده تصاوير**

می توانيد تصاوير گرفته شده خود را بر روی صفحه مشاهده کنيد.

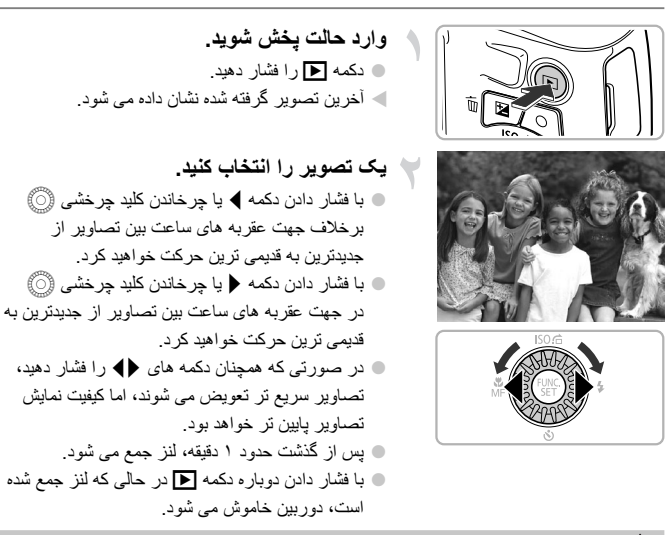

**رفتن به حالت تصويربرداری** ۵

با فشار دادن دکمه شاتر تا نيمه يا چرخاندن کليد چرخشی حالت در حالت پخش، دوربين به حالت تصويربرداری می رود.

### **پاک کردن تصاوير**

می توانيد تصاوير را يکی يکی انتخاب کرده و پاک کنيد. پيش از پاک کردن تصوير، دقت کافی را مبذول داريد. لطفاً توجه داشته باشيد که امکان بازيابي تصاوير پاک شده وجود ندارد. پيش از پاک کردن تصوير، دقت کافی را مبذول داريد.

> **وارد حالت پخش شويد.** z دکمه 1 را فشار دهيد.

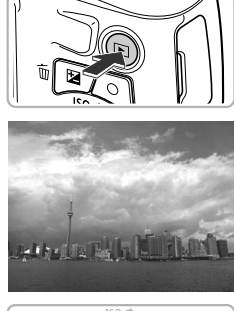

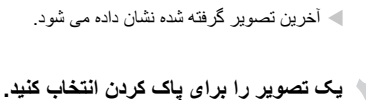

z برای نمايش يک تصوير برای پاک کردن، دکمه های qr را فشار دهيد يا کليد چرخشی 5 را بچرخانيد.

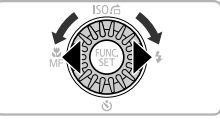

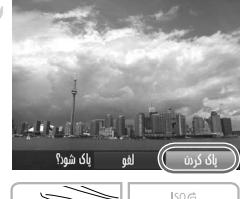

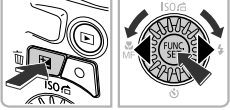

- **تصوير را پاک کنيد.** z دکمه a را فشار دهيد. z وقتی [پاک شود؟] روی صفحه ظاهر می شود، دکمه های qr را فشار دهيد يا کليد چرخشی 5 را برای انتخاب
	- [پاک کردن] بچرخانيد، سپس دکمه m را فشار دهيد. W تصوير نمايش داده شده پاک خواهد شد. z جهت خروج به جای پاک کردن، برای انتخاب [لغو]، دکمه های ♦♦ را فشار دهيد يا کليد چرخشی ۞ را بچرخانيد، سپس دكمه (tw ) را فشار دهيد.

### **تصويربرداری يا مشاهده تصاوير در حالت آسان**

در حالت آسان، دستورالعمل های عملياتی روی صفحه نشان داده می شود، و دوربين طوری تنظيم می شود که فقط دکمه ها، اهرم زوم و دکمه فيلم (صفحه ٢۴) توضيح داده شده در اين صفحه، عمل کنند. اين امر از کارکرد نادرست دوربين جلوگيری می کند، و حتی به مبتديان اجازه می دهد بدون نگرانی عکس بگيرند و آنها را مشاهده نمايند.

**تصويربرداری**

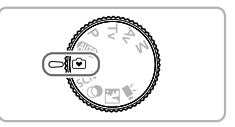

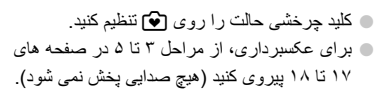

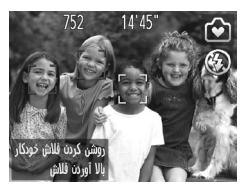

**مشاهده**

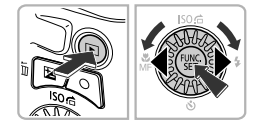

z دکمه 1 را فشار دهيد، سپس برای تغيير تصاوير، دکمه های qr را فشار دهيد يا کليد چرخشی5 را بچرخانيد. z دکمه 1 را فشار دهيد، سپس دکمه m را فشار دهيد، و همه تصاويری که گرفته ايد هر کدام به مدت حدود ٣ ثانيه نشان داده خواهند شد. برای توقف نمايش اسلايد، دکمه (mC) را دوباره فشار دهيد. z برای پاک کردن تصاوير، از مراحل موجود در صفحه ٢٢ پيروی نماييد.

**فيلمبرداری**

دوربين سوژه و شرايط تصويربرداری را تعيين خواهد نمود و بهترين تنظيمات را برای صحنه مور نظر شما انتخاب می کند. صدا به صورت استريو ضبط خواهد شد.

**دوربين را روی حالت**A**بگذاريد و عکس را** زمان باقی مانده **ترکيب بندی کنيد.** z برای ترکيب بندی عکس، از مراحل ١ تا ٣ در صفحه ١٧ پيروی کنيد. z می توانيد زمان تصويربرداری باقيمانده را روی صفحه بررسی کنيد.

**تصوير بگيريد.** z دکمه فيلم را فشار دهيد. z نوارهای سياه رنگ در بالا و پايين صفحه ظاهر می شوند. اين قسمتها قابل ضبط شدن نيستند.

W دوربين يک بار بوق می زند، ضبط شروع می شود، و[ضبط ] و زمان سپری شده روی صفحه ظاهر می شوند. z وقتی فيلمبرداری شروع می شود، انگشت خود را از روی دکمه فيلم برداريد. z اگر ترکيب بندی تصوير را در حين فيلمبرداری تغيير

- دهيد، فوکوس، روشنايی و رنگ مايه به طور خودکار تنظيم می شوند.
- z در حين فيلمبرداری به ميکروفن ها دست نزنيد. z هنگام فيلمبرداری، هيچ يک از دکمه ها غير از دکمه فيلم را فشار ندهيد. صدايی که از دکمه ها شنيده می شود در فيلم ضبط خواهد شد.

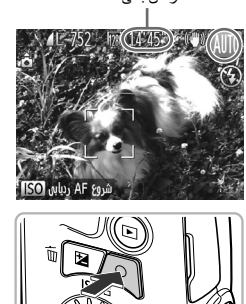

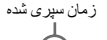

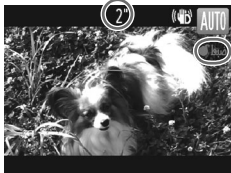

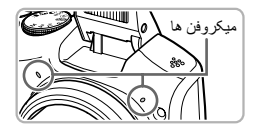

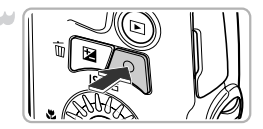

**فيلمبرداری را متوقف کنيد.** z دکمه فيلم را دوباره فشار دهيد. W دوربين دو بار بوق می زند و فيلمبرداری را متوقف می کند. W وقتی کارت حافظه پر شود، فيلمبرداری به طور خودکار متوقف می شود.

**زوم کردن هنگام تصويربرداری**  $\circledR$ 

حرکت دادن اهرم زوم در حين فيلمبرداری، موجب بزرگنمايی يا کوچکنمايی سوژه می شود. در هر حال، صداهای کار با دوربين، ضبط می شود.

**•** وقتی کليد چرخشی حالت رویAقرار دارد، نماد صحنه تشخيص داده شده ظاهر می شود (به راهنمای کاربر دوربين مراجعه کنيد). در هر حال، نمادهای "هنگام حرکت" ظاهر نمی شوند. در شرايط خاصی، نمادی که ظاهر می شود ممکن است با صحنه واقعی تطابق نداشته باشد. • می توان حتی وقتی کليد چرخشی حالت روی موقعيت هايی به جز **IIID)** قرار دارد، با فشار دادن دکمه فيلم، فيلمبرداری کرد (به راهنمای کاربر دوربين مراجعه کنيد). **•** وقتی کليد چرخشی حالت روی E قرار دارد، می توانيد هر يک از تنظيمات فيلمبرداری را انجام دهيد (به راهنمای کاربر دوربين مراجعه کنيد).

**زمان فيلمبرداری**

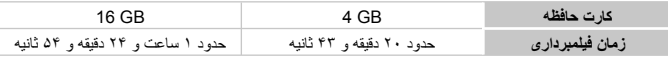

• زمان فيلمبرداری بر اساس تنظيمات پيش فرض است.

• حداکثر مدت زمان قطعه فيلم تقريباً ٢٩ دقيقه و ٥٩ ثانيه است.

• ممکن است ضبط متوقف شود حتی اگر در برخی از کارت های حافظه، به حداکثر مدت زمان قطعه فيلم نرسيده باشيد. کارت حافظه 6 Class Speed SD يا کارت های حافظه با ظرفيت بيشتر توصيه می شود.

**مشاهده فيلم ها**

می توانيد فيلم های گرفته شده خود را بر روی صفحه مشاهده کنيد.

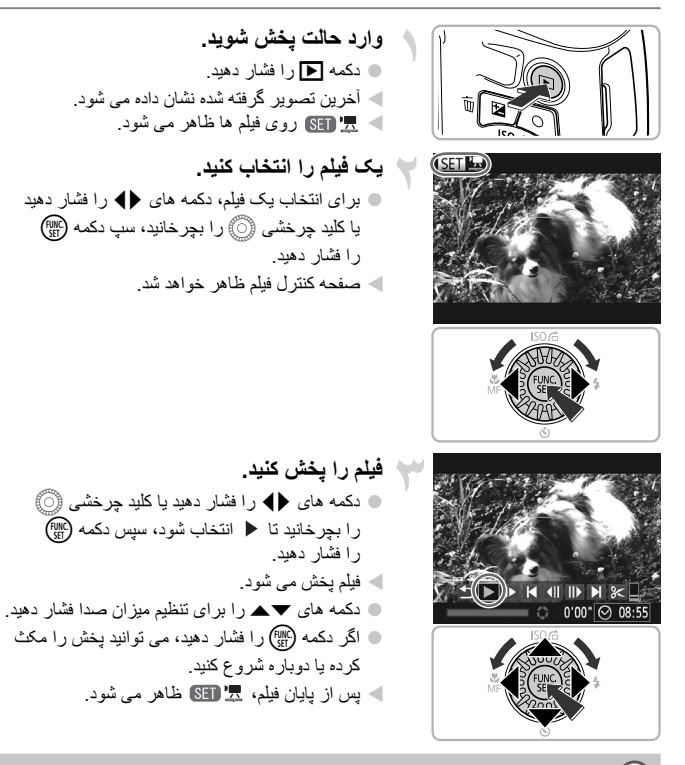

**چطور می توانيم فيلمها را در کامپيوتر پخش کنم؟**

نرم افزار عرضه شده (صفحه ٢٨) را نصب کنيد. **•** وقتی فيلم را روی کامپيوتر تماشا می کنيد، بسته به قابليت های کامپيوتر، ممکن است بعضی فريم ها نشان داده نشود، پخش روان نباشد، و صدا ناگهان قطع شود. از نرم افزار عرضه شده برای کپی کردن دوباره فيلم روی کارت حافظه استفاده کنيد، سپس فيلم را با دوربين پخش کنيد. اگر دوربين را به تلويزيون وصل کنيد، می توانيد تصاوير را روی صفحه بزرگتری مشاهده کنيد.

### **انتقال تصاوير به کامپيوتر جهت مشاهده**

می توانيد برای انتقال تصاوير گرفته شده با دوربين به کامپيوتر جهت مشاهده کردن، از نرم افزار عرضه شده استفاده کنيد. اگر در حال حاضر از نرم افزار عرضه شده با يک دوربين ديجيتال کم حجم ديگر با مارک Canon استفاده می کنيد، نرم افزار را از ROM-CD عرضه شده نصب کنيد، تا روی نصب کنونی شما رونويسی شود.

**نيازمندی های سيستم**

### **Windows**

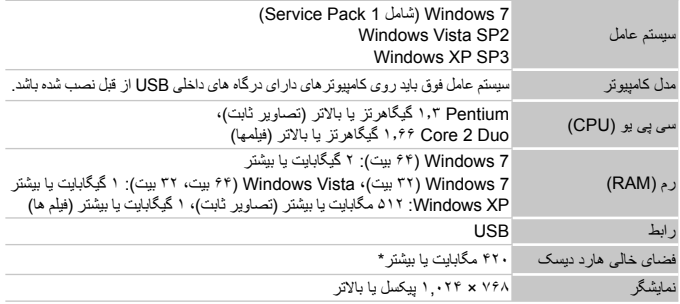

\* برای XP و ۳٫۰ Microsoft .NET Framework ، Windows XP يا بالاتر (حداکثر ۵۰۰ مگابايت) بايد نصب باشد. بسته به قابليت های کامپيوتر، ممکن است نصب کمی طول بکشد.

### **Macintosh**

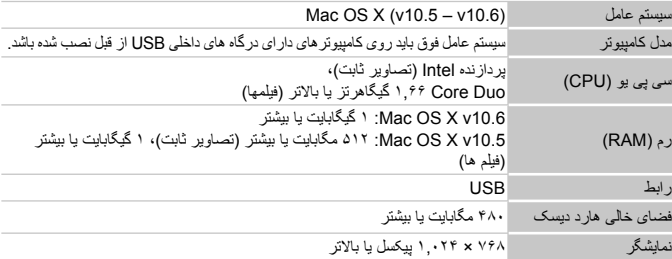

### **نصب نرم افزار**

Vista Windows و (10.5v (X OS Mac برای اين توضيحات استفاده شده اند.

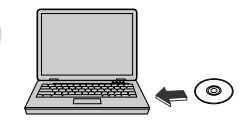

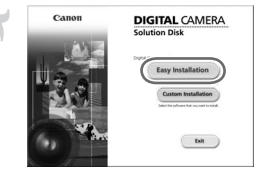

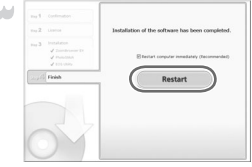

**سی دی را در درايو سی دی کامپيوتر قرار دهيد.** z سی دی عرضه شده (سی دی CAMERA DIGITAL Disk Solution) (صفحه ٢) را در درايو سی دی کامپيوتر قرار دهيد. z وقتی سی دی در يک Macintosh قرار بگيرد، نماد

سی دی روی دسکتاپ ظاهر خواهد شد. روی نماد دو بار کليک کنيد تا سی دی باز شود، سپس وقتی ظاهر می شود روی آن دو بار کليک کنيد.

- **نرم افزار را نصب کنيد.** z در Windows، روی [Installation Easy/نصب آسان] کليک کنيد، و در Macintosh روی [Install/نصب] کليک کنيد، سپس برای ادامه نصب دستورالعمل های روی صفحه را دنبال کنيد.
	- z اگر پنجره [Control Account User/کنترل حساب کاربر] در Windows ظاهر شد، برای ادامه از دستورالعمل های روی صفح پيروی کنيد.

**نصب را کامل کنيد.**

- z در Windows، وقتی صفحه دسکتاپ ظاهر شد، روی [Restart/راه اندازی مجدد] يا [Finish/پايان] کليک کنيد، سپس سی دی را بيرون بياوريد.
- z در Macintosh،وقتی صفحه دسکتاپ ظاهر شد، روی [Finish/پايان] در صفحه ای که پس از پايان نصب ظاهر می شود کليک کنيد، سپس سی دی را بيرون بياوريد.

### **انتقال و مشاهده تصاوير**

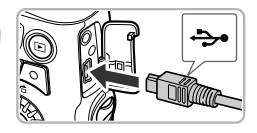

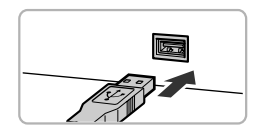

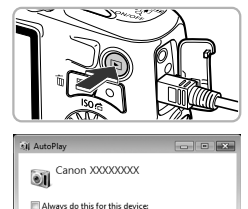

wiloads Images From Canon Camer Open device to view file

Device ontions M Import picture

### **برای برای کردن CameraWindow دوربين را روشن کنيد.** z دکمه 1 را فشار دهيد تا دوربين روشن شود.

z درپوش را باز کرده و فيش کوچکتر کابل رابط عرضه شده (صفحه ٢) را در جهت نشان داده شده به طور محکم

z فيش بزرگتر کابل رابط را به درگاه USB کامپيوتر وصل کنيد. برای آگاهی از جزئيات مربوط به درگاه USB کامپيوتر، به راهنمای کاربر عرضه شده به همراه

**دوربين را به کامپيوتر وصل کنيد.** z دوربين را خاموش کنيد.

به پايانه دوربين وصل کنيد.

کامپيوتر مراجعه نماييد.

- z در Windows، وقتی [Images Downloads From Canon Camera using Canon CameraWindow/بارگيری تصاوير از دوربين Canon با استفاده از CameraWindow Canon [ روی صفحه ظاهر می شود روی آن کليک کنيد. وقتی که بين دوربين و کامپيوتر اتصال برقرار شد، CameraWindow ظاهر می شود.
- z در Macintosh، وقتی که بين دوربين و کامپيوتر اتصال برقرار شد، CameraWindow ظاهر می شود.

### **تصاوير را انتقال دهيد. CameraWindow**

- روی [Import Images from Camera/ دريافت تصاوير از دوربين]، و سپس [Import Images Untransferred/دريافت تصاوير منتقل نشده] کليک کنيد.
- W تصاوير به کامپيوتر منتقل خواهند شد. تصاوير به ترتيب تاريخ در پوشه های مجزا در پوشه تصاوير ذخيره خواهند شد.

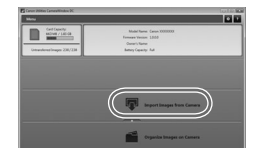

 $\bigotimes$ 

z وقتی انتقال تصوير کامل شد، CameraWindow را ببنديد و دکمه 1 را برای خاموش کردن دوربين فشار دهيد، سپس کابل را جدا کنيد. z جهت اطلاع از جزئيات مربوط به نحوه مشاهده تصاوير با کامپيوتر، به راهنمای نرم افزار مراجعه کنيد.

- اگر در Windows حتی پس از پيروی از مرحله ٢ CameraWindow ظاهر نشد، روی منوی [Start/شروع] کليک کنيد و [Programs All/تمام برنامه ها]، و سپس [Utilities Canon[، [CameraWindow [و [CameraWindow [را انتخاب کنيد.
- اگر در Macintosh حتی پس از پيروی از مرحله ٢ CameraWindow ظاهر نشد، روی نماد CameraWindow واقع در Dock) نواری که در پايين دسکتاپ ظاهر می شود)، کليک کنيد.
	- برای 7 Windows، از مراحل زير استفاده نماييد تا CameraWindow نمايش داده شود.
		- **١** روی واقع در نوار وظيفه کليک کنيد.
		- **٢** در صفحه ای که ظاهر می شود، روی پيوند کليک کنيد تا برنامه ويرايش شود.
		- **IDownloads Images From Canon Camera using Canon**  $\heartsuit$ CameraWindow/بارگيری تصاوير از دوربين Canon با استفاده از Canon CameraWindow [را انتخاب کرده و روی [OK/تأييد] کليک کنيد.
			- **۴** روی دو بار کليک کنيد.
- می توانيد بدون استفاده از عملکرد انتقال تصوير موجود در نرم افزار عرضه شده، فقط با اتصال دوربين خود به يک کامپيوتر، تصاوير را منتقل کنيد. ولی محدوديت های زير وجود دارد. - ممکن است از هنگامی که دوربين را به کامپيوتر وصل می کنيد تا زمانی که بتوانيد تصاوير را منتقل کنيد، چند دقيقه طول بکشد.
	- ممکن است عکس های گرفته شده در حالت عمودی به صورت افقی منتقل شوند.
- تنظيمات محافظتی برای تصاوير ممکن است هنگام انتقال به کامپيوتر از دست برود. - بسته به نسخه سيستم عامل مورد استفاده، اندازه فايل، يا نرم افزار مورد استفاده، ممکن است مشکلاتی برای
- انتقال درست تصاوير يا اطلاعات تصاوير وجود داشته باشد.
	- برخی عملکردهای موجود در نرم افزار عرضه شده مانند ويرايش فيلم ها، و انتقال تصاوير به دوربين ممکن است موجود نباشد.

### **صديق علائم تجاری**

- آرم SDXC علامت تجاری LLC ,C-3SD است.
- اين دستگاه حاوی فناوری exFAT تحت مجوز Microsoft است.
- آرم iFrame و نماد iFrame علامت های تجاری .Inc Apple می باشند.

### **درباره مجوز -4MPEG**

This product is licensed under AT&T patents for the MPEG-4 standard and may be used for encoding MPEG-4 compliant video and/or decoding MPEG-4 compliant video that was encoded only (1) for a personal and non-commercial purpose or (2) by a video provider licensed under the AT&T patents to provide MPEG-4 compliant video.

No license is granted or implied for any other use for MPEG-4 standard. \* درصورت نياز اطلاعيه به انگليسی نشان داده می شود.

**يادداشت**

بع في االتحاد األوروبي / چاپ اتحادیه اروپا 2011 .INC CANON© طُ